# LA BANCA DATI REGIONALE DI FARMACI E DISPOSITIVI MEDICI

# APPLICATIVO FARMARER

DIREZIONE GENERALE CURA DELLA PERSONA, SALUTE E WELFARE REGIONE EMILIA ROMAGNA

# OdG riunione

1. La Banca dati regionale dei farmaci e dei dispositivi medici

2. L'applicativo FARMARER, sviluppo e potenzialità

3. La creazione di segnalazioni (esempi pratici)

4. La ricerca di informazioni (ATC/DDD, Farmaci esteri, Prezzi medi DM, Emocomponenti)

### La Banca dati regionale dei farmaci e dei dispositivi medici

### Le tappe

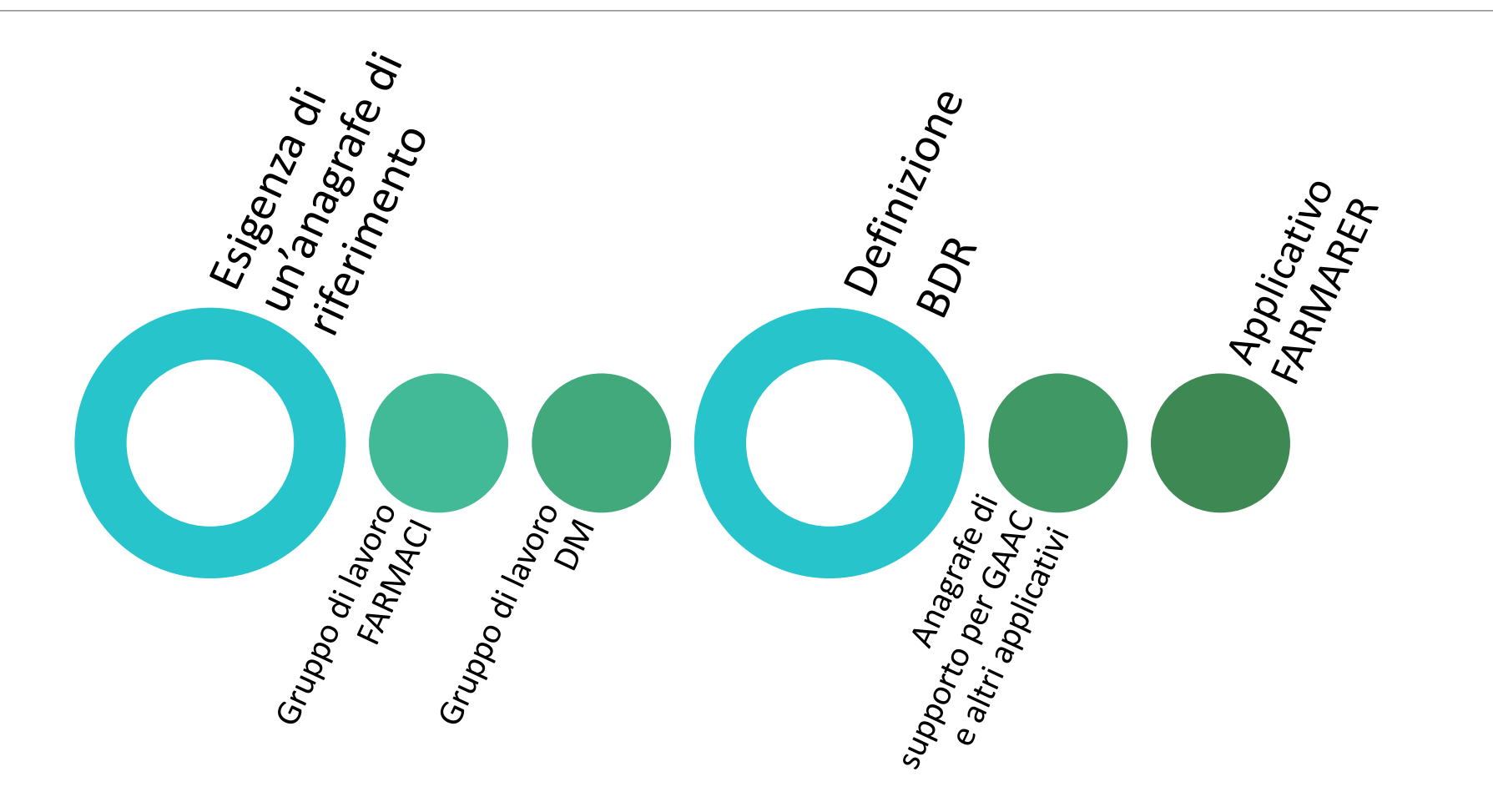

## La struttura della BDR

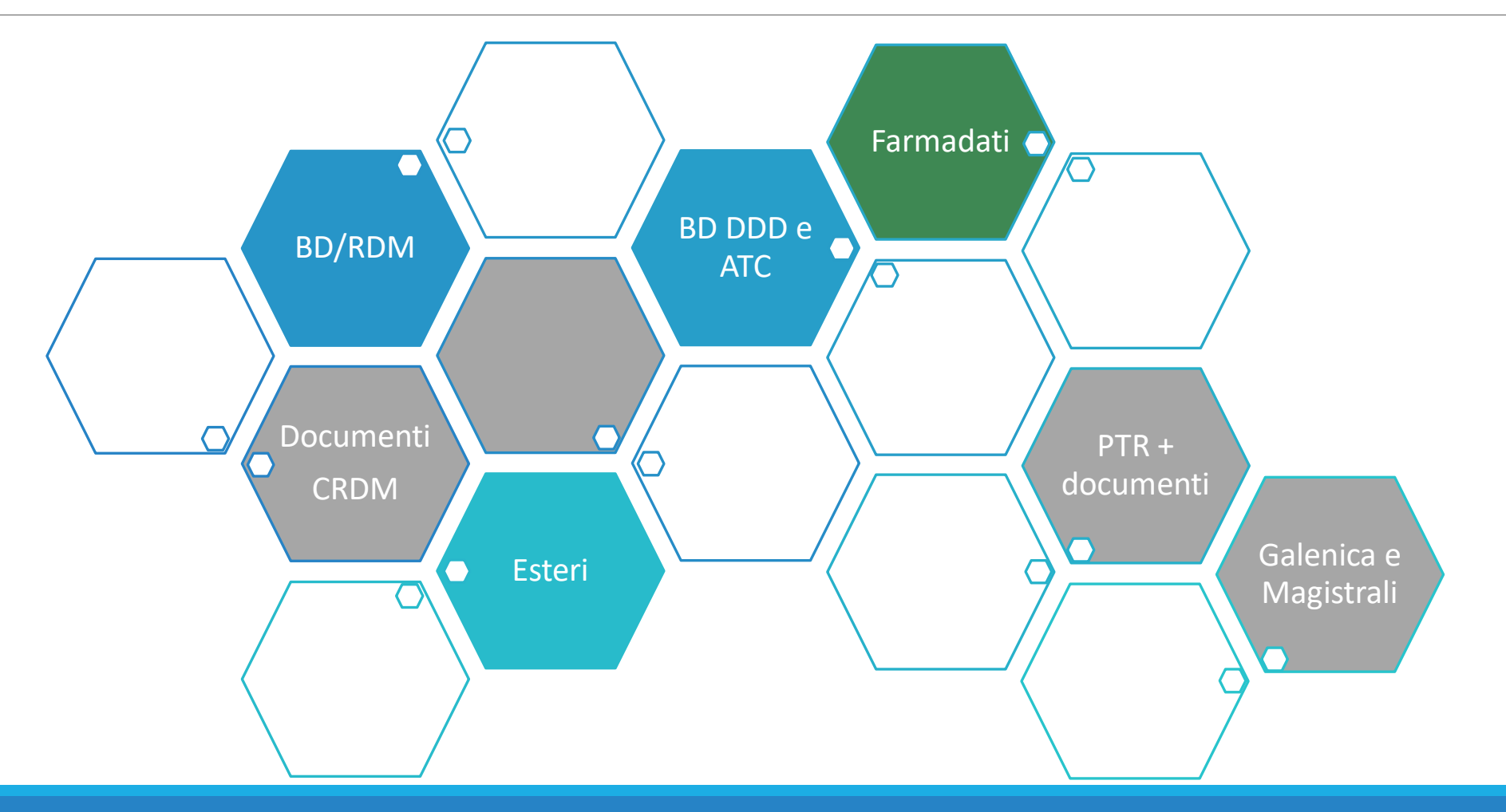

# Le fonti alimentanti - FARMADATI

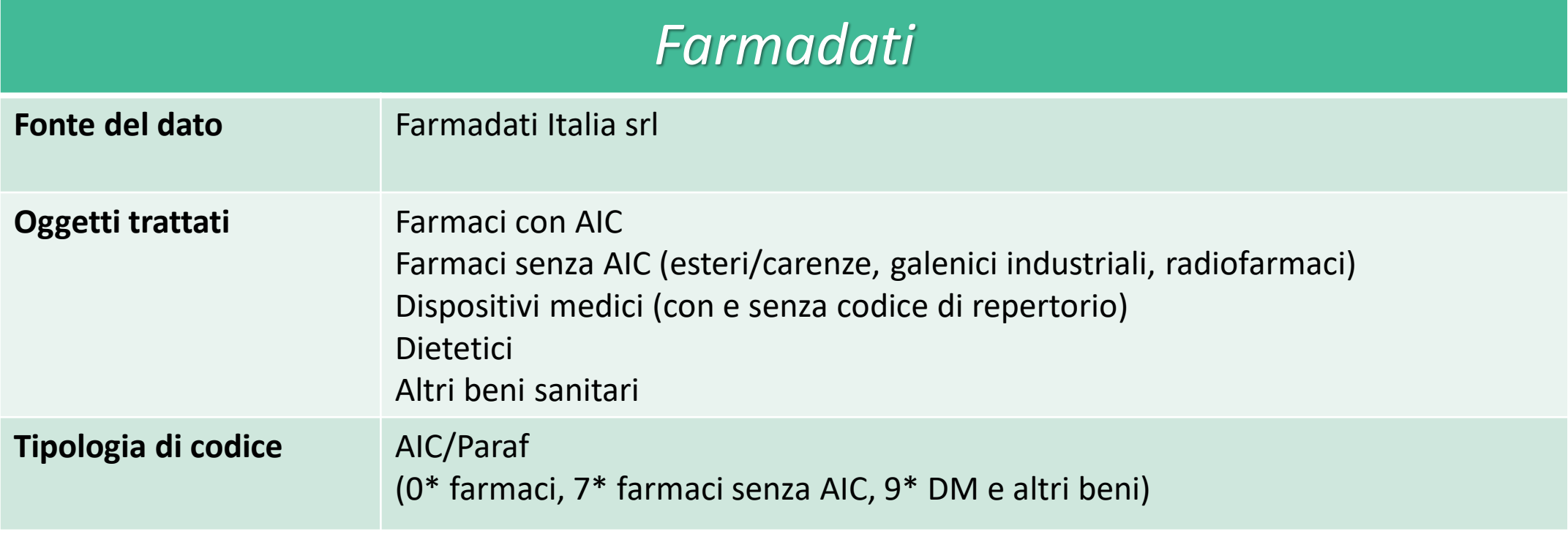

## Le fonti alimentanti – ATC e DDD

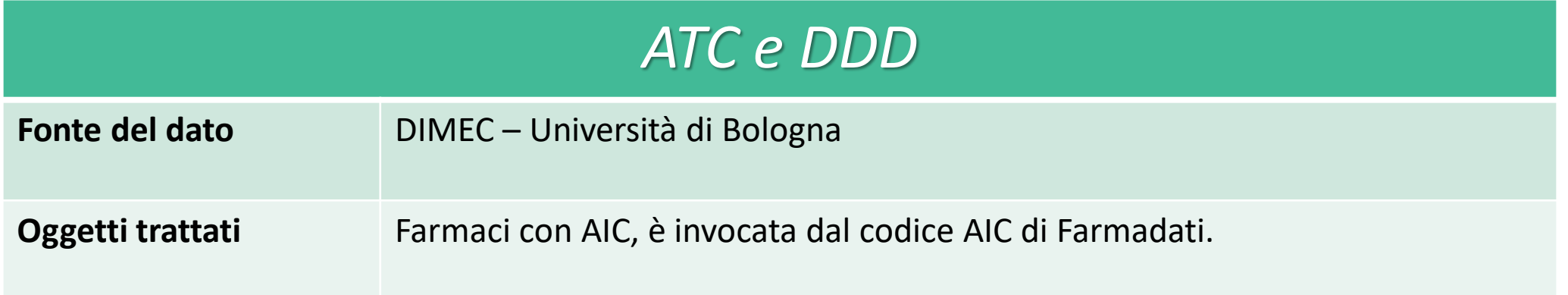

# Le fonti alimentanti - ESTERI

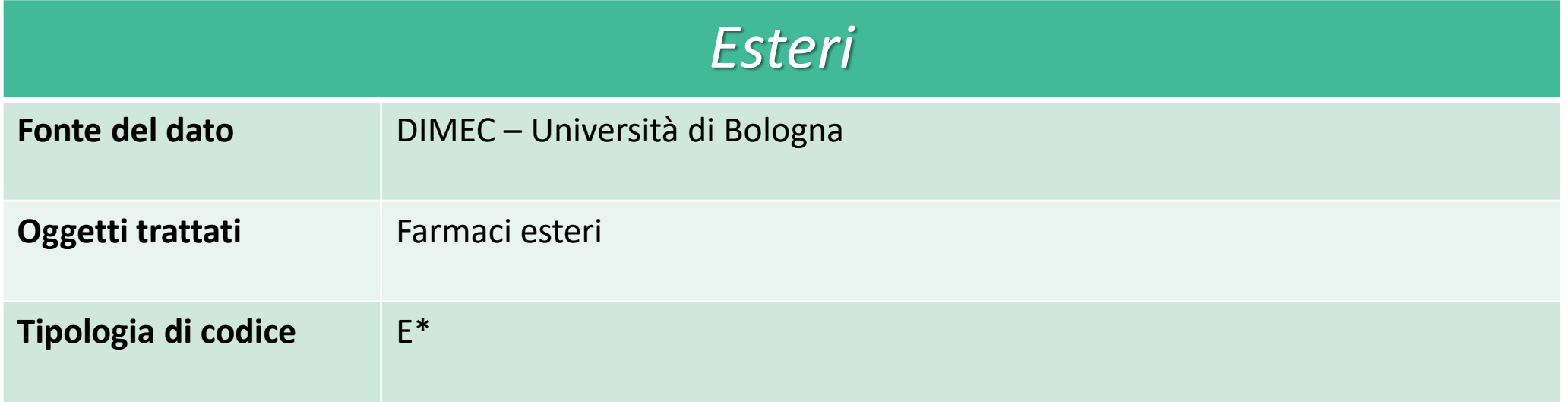

## Le fonti alimentanti - BDRDM

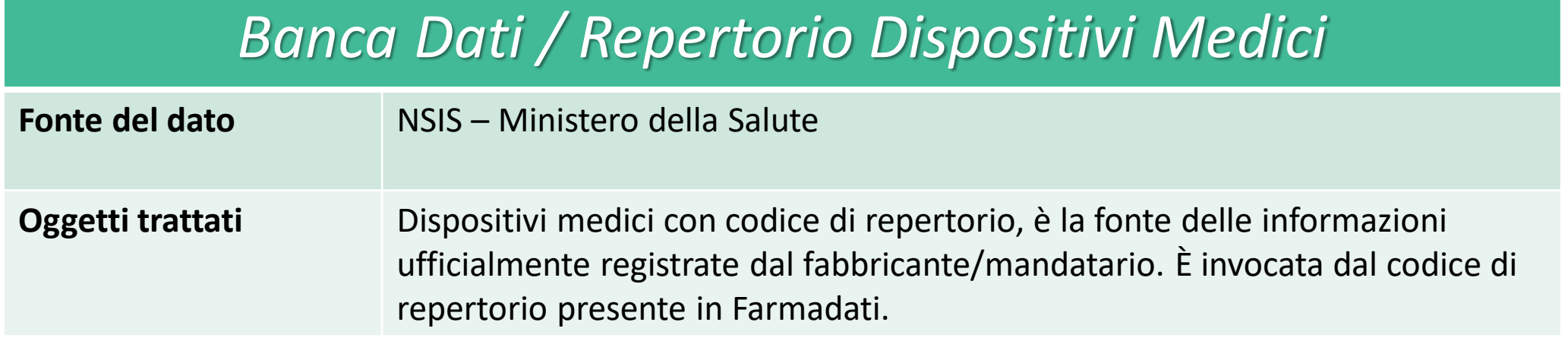

## Il razionale della BDR

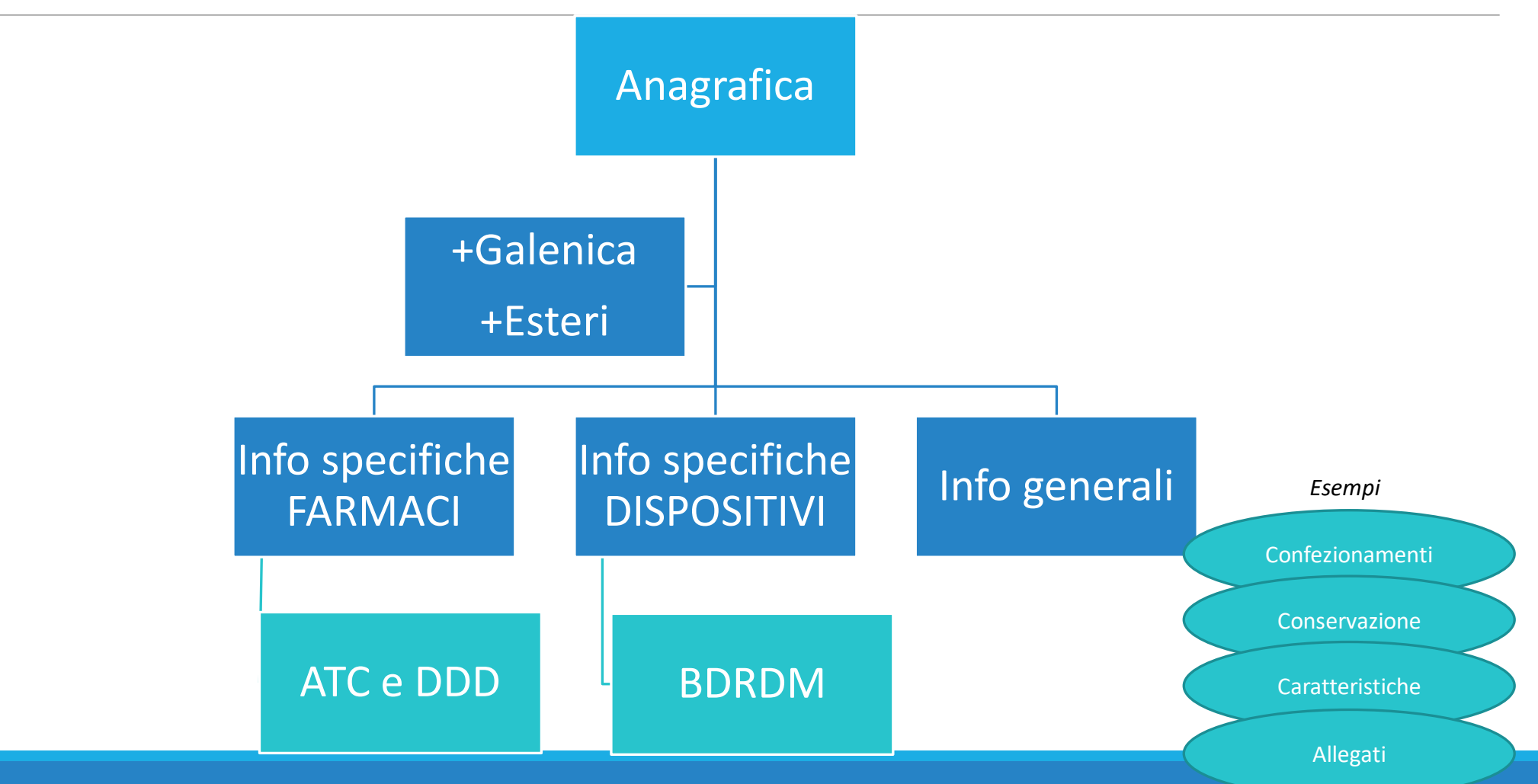

### L'applicativo FARMARER, sviluppo e potenzialità

<https://servizifederati.regione.emilia-romagna.it/FARMARER>

L'accesso all'applicativo è disponibile anche nel portale SISEPS sezione Applicazioni *(pagina in allestimento)*: <https://salute.regione.emilia-romagna.it/siseps>

# Strumenti per la gestione e interazione con BDR

#### Maschere web per

◦ INTERROGAZIONE (alcuni campi specialmente di dominio regionale)

◦ SCRITTURA (alcuni utenti selezionati potranno intervenire sulle informazioni presenti in BDR)

◦ SEGNALAZIONE (strutturata per tipologia di bene, per accogliere criticità circa la mancanza di un prodotto o per errori nelle informazioni inserite)

Regione Emilia-Romagna

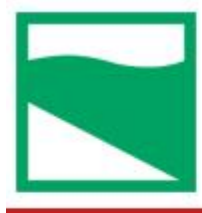

#### **Farmaci e Dispositivi Medici**

SEGNALAZIONI V HOME ANAGRAFICHE V DATI REGIONALI V

#### Benvenuto in FarmaRER.

Per utilizzare l'applicativo seleziona una delle voci di menù.

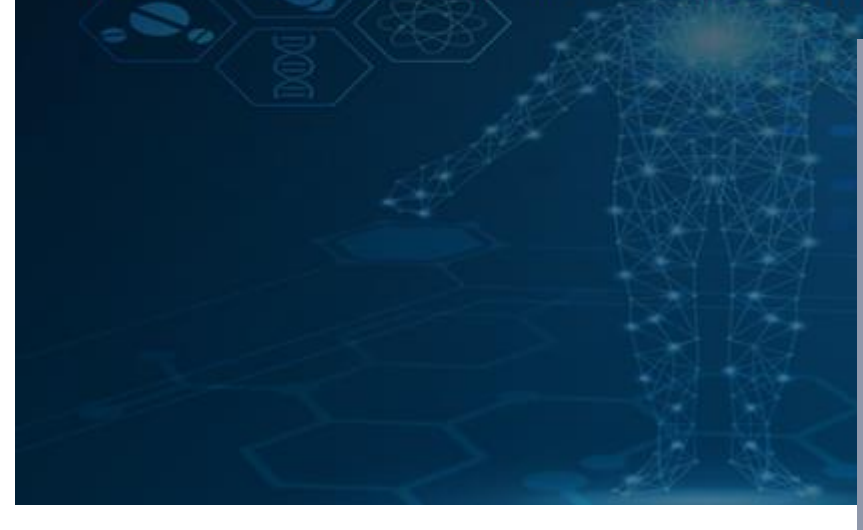

#### **Entra con SPID**

Entra con il Sistema Pubblico per la gestione dell'Identità Digitale

SPID è il sistema di accesso che consente di utilizzare, con un'identità digitale unica, i servizi online della Pubblica Amministrazione e dei privati accreditati. Se sei già in possesso di un'identità digitale, accedi con le credenziali del tuo gestore. Se non hai ancora un'identità digitale, richiedila ad uno dei gestori.

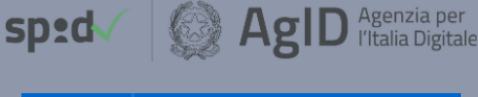

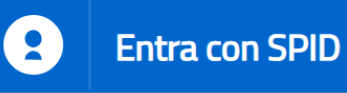

Maggiori informazioni su SPID

Non hai SPID?

#### **Entra con SPID**

Entra con il Sistema Pubblico per la gestione dell'Identità Digitale

SPID è il sistema di accesso che consente di utilizzare, con un'identità digitale unica, i servizi online della Pubblica Amministrazione e dei privati accreditati. Se sei già in possesso di un'identità digitale, accedi con le credenziali del tuo gestore.

Se non hai ancora un'identità digitale, richiedila ad uno dei gestori.

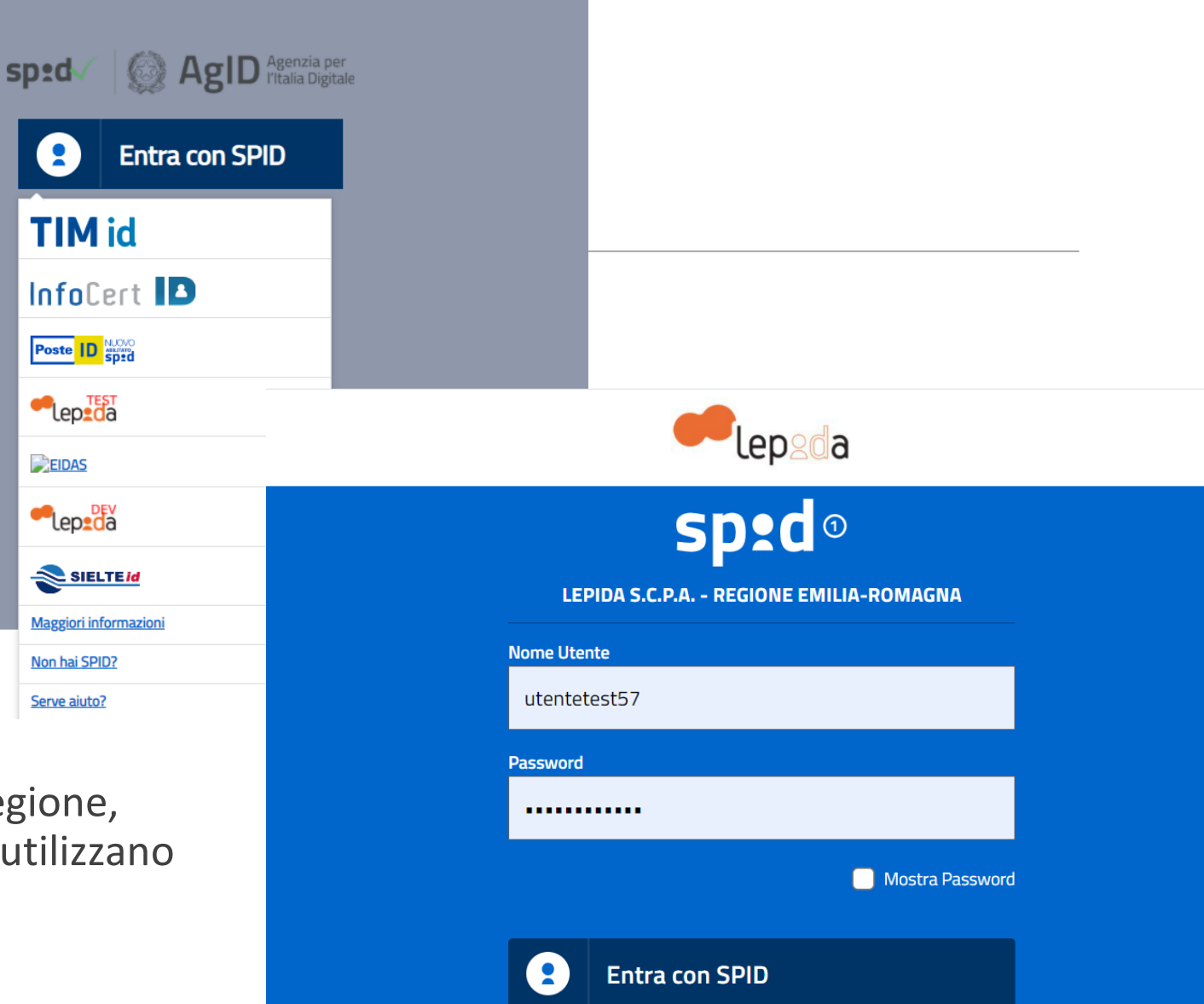

Gestione utenza indipendente dalla Regione, password unica per tutti i sistemi che utilizzano Spid.

 $\triangle$  Torna su

Più provider che rilasciano utenza.

Hai dimenticato il nome utente o la password? C

sp:d

# L'utenza FARMARER

➢ L'utente deve richiedere in autonomia lo SPID ad uno dei provider;

➢ L'utente deve essere autorizzato ad entrare nell'applicativo FARMARER ❖Fornisce : Nome, Cognome, indirizzo mail istituzionale, numero di telefono e CODICE FISCALE ❖A: [BDR@regione.emilia-romagna.it](mailto:BDR@regione.emilia-romagna.it)

➢L'utente non riceve ulteriori codici ma può accedere utilizzando le credenziali SPID;

➢In caso di problemi con le credenziali l'utente si riferisce al suo provider e non alla regione.

# SEGNALAZIONE

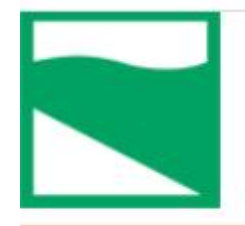

#### Farmaci e Dispositivi Medici

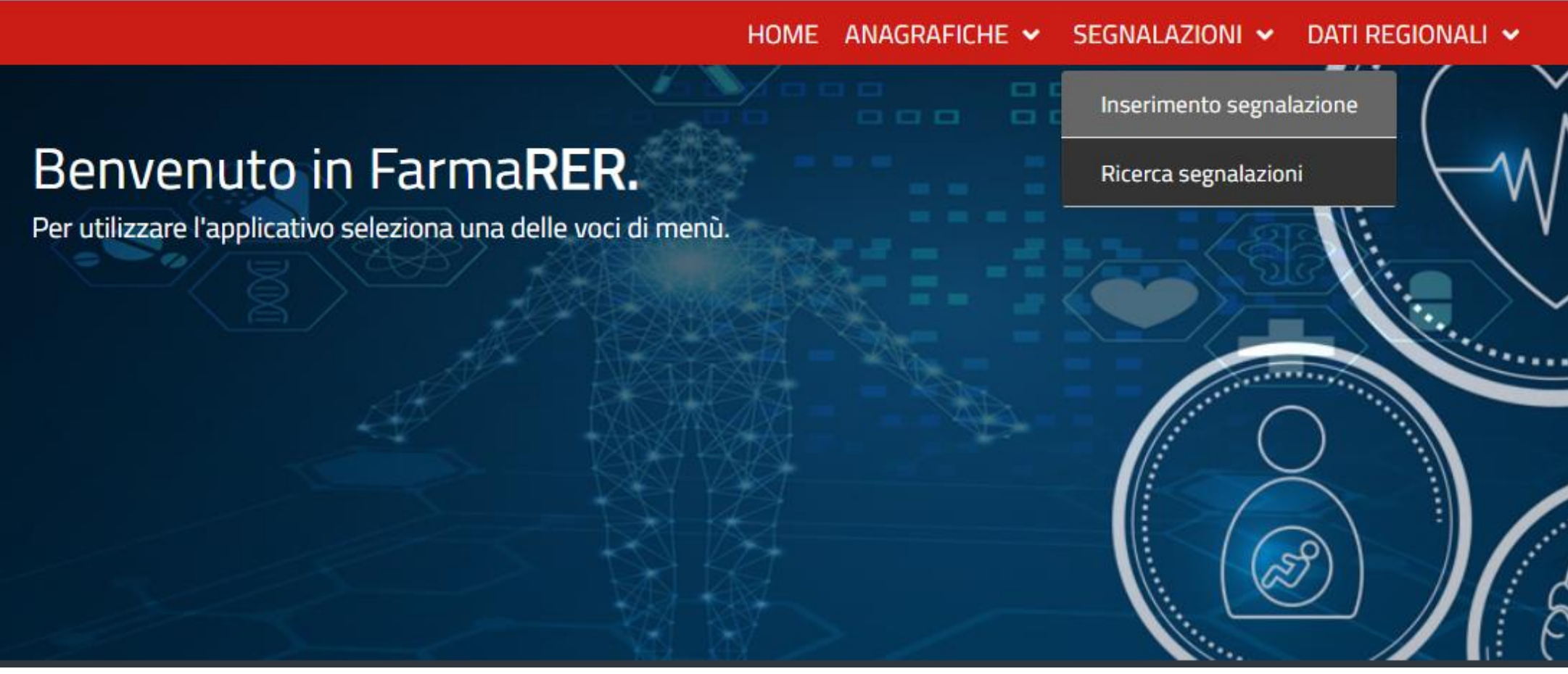

# Ricerca segnalazioni

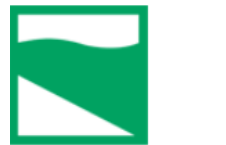

#### Farmaci e Dispositivi Medici

HOME ANAGRAFICHE V SEGNALAZIONI V DATI REGIONALI V

#### Ricerca segnalazioni

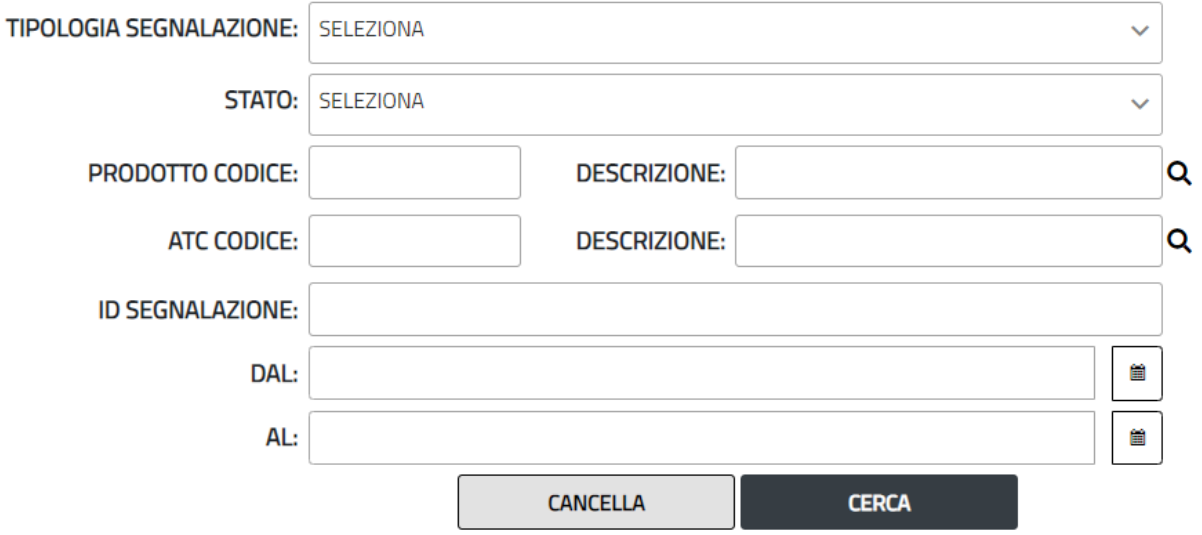

## Inserimento segnalazione

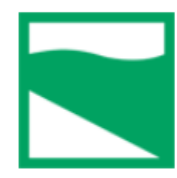

#### Farmaci e Dispositivi Medici

HOME ANAGRAFICHE V SEGNALAZIONI V DATI REGIONALI V

SELEZIONA

Inserimento segnalazione

**TIPOLOGIA SEGNALAZIONE:** 

 $\checkmark$ 

## Inserimento segnalazione

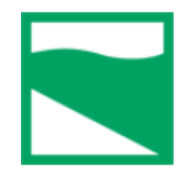

#### Farmaci e Dispositivi Medici

HOME ANAGRAFICHE V SEGNALAZIONI V DATI REGIONALI V

#### Inserimento segnalazione

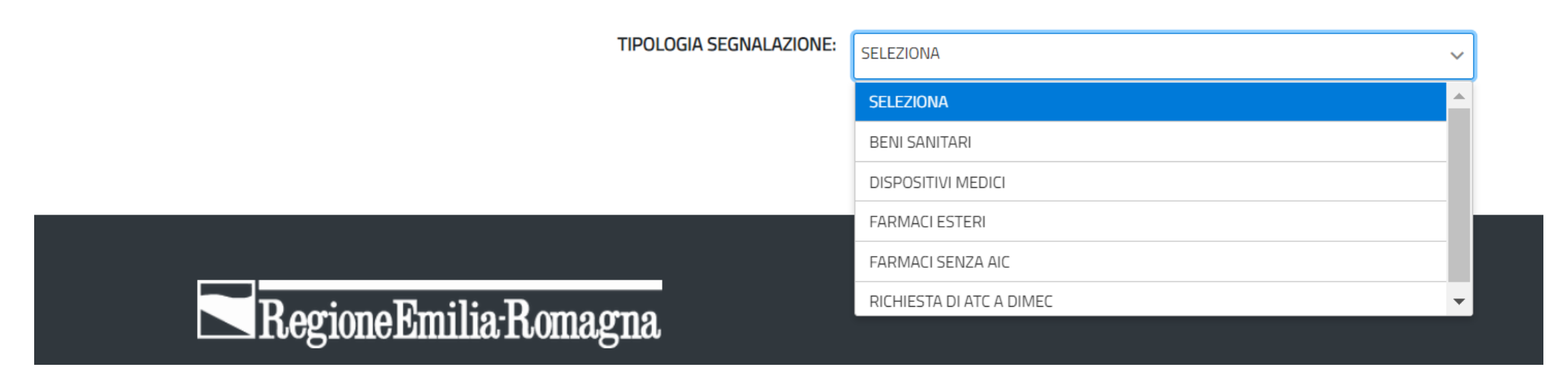

# Ciclo di vita segnalazione

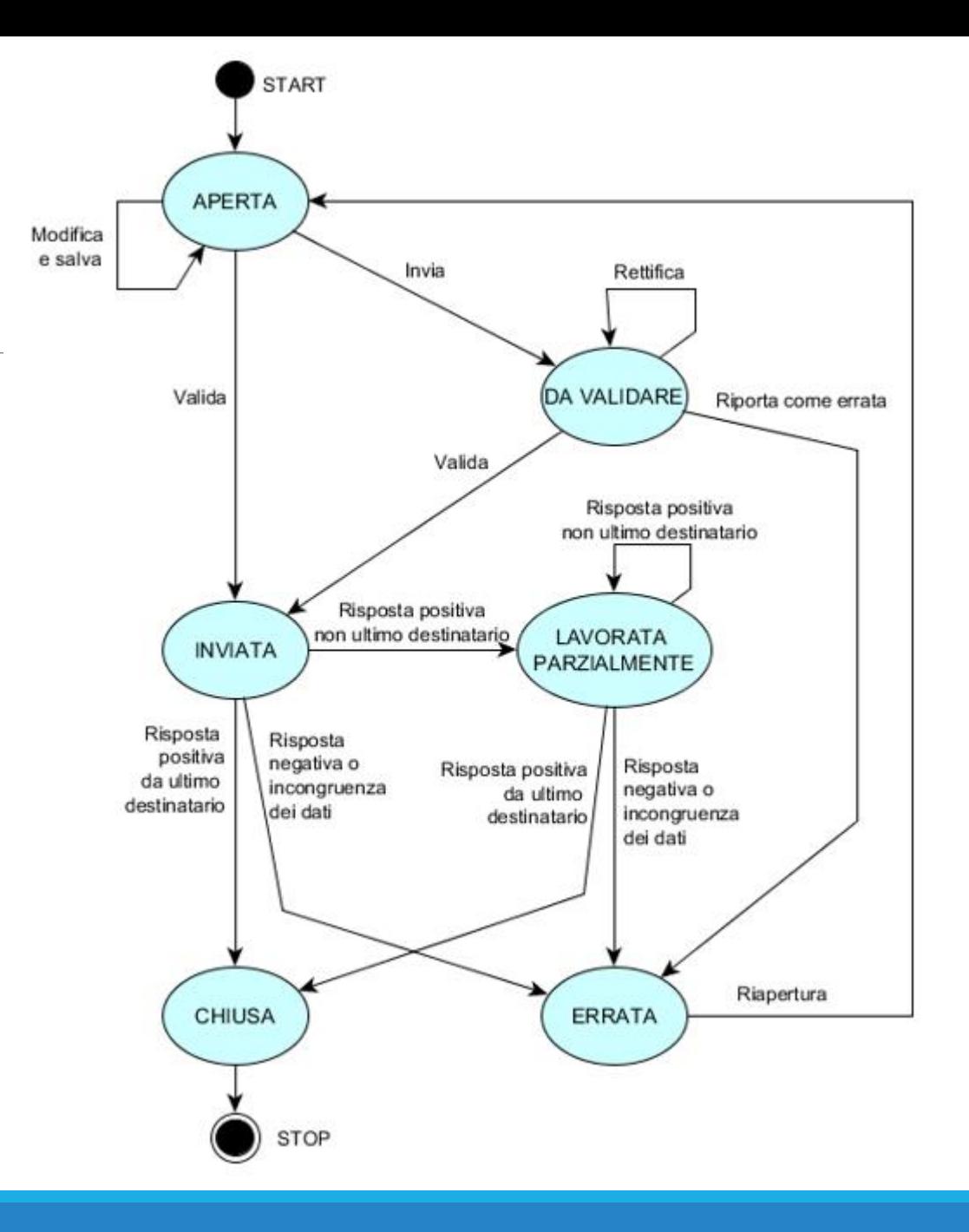

# BENI SANITARI

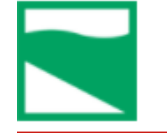

#### HOME ANAGRAFICHE V SEGNALAZIONI V DATI REGIONALI V

#### Inserimento segnalazione

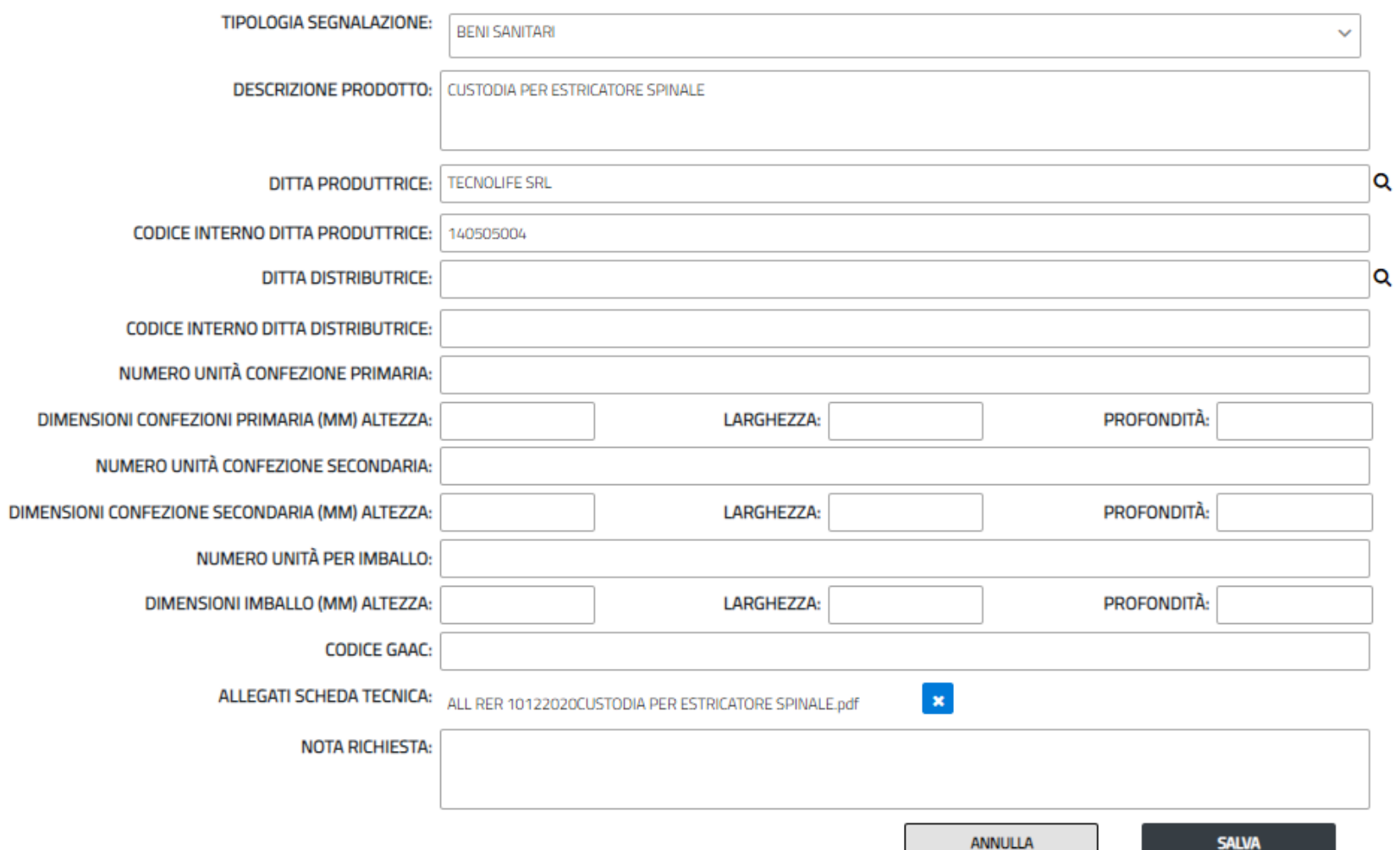

#### esempio bene sanitario 1

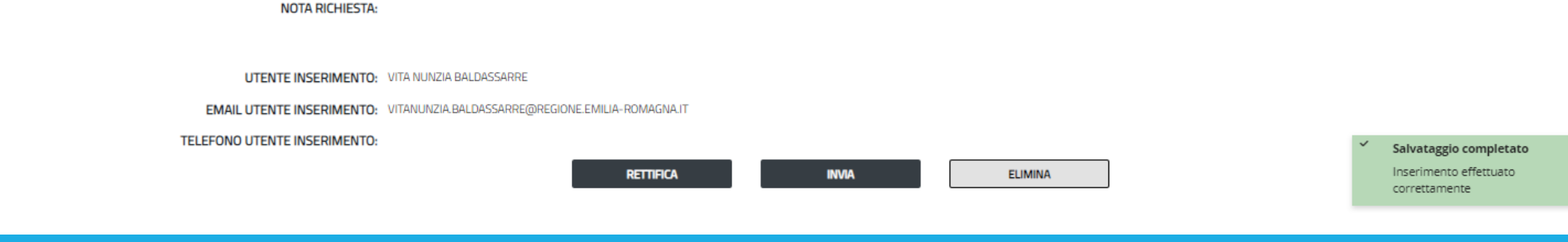

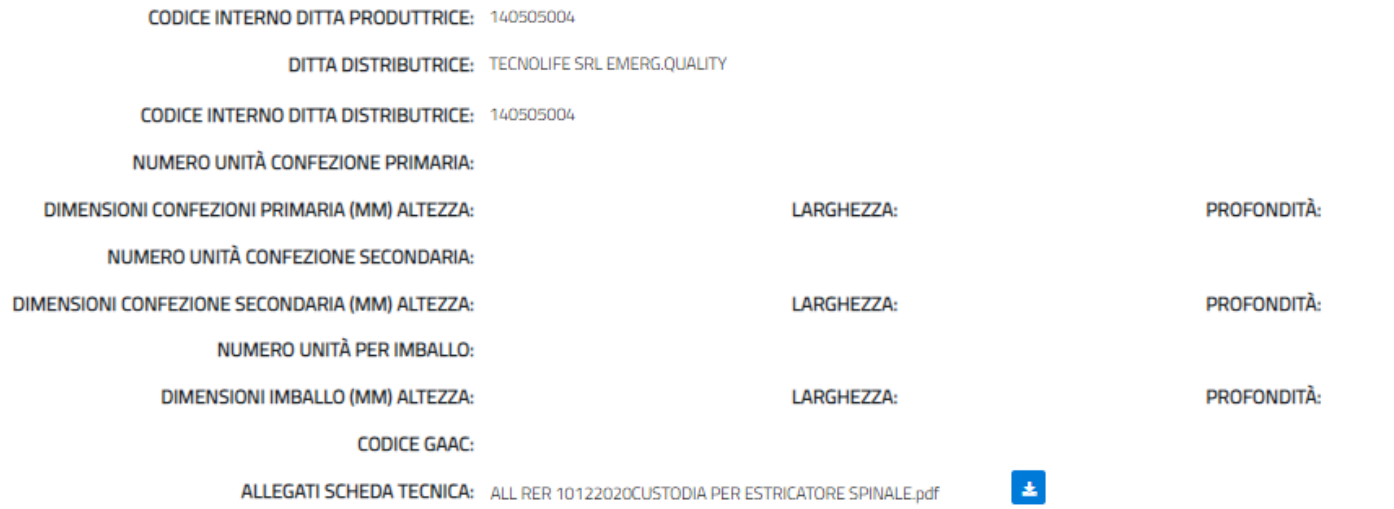

**DITTA PRODUTTRICE: TECNOLIFE SRL EMERG.QUALITY** 

**STATO SEGNALAZIONE: APERTA** 

TIPOLOGIA SEGNALAZIONE: BENI SANITARI

ID SEGNALAZIONE: 1537

**DESCRIZIONE PRODOTTO: CUSTODIA PER ESTRICATORE SPINALE** 

Dettaglio segnalazione

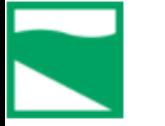

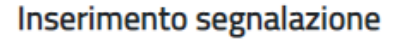

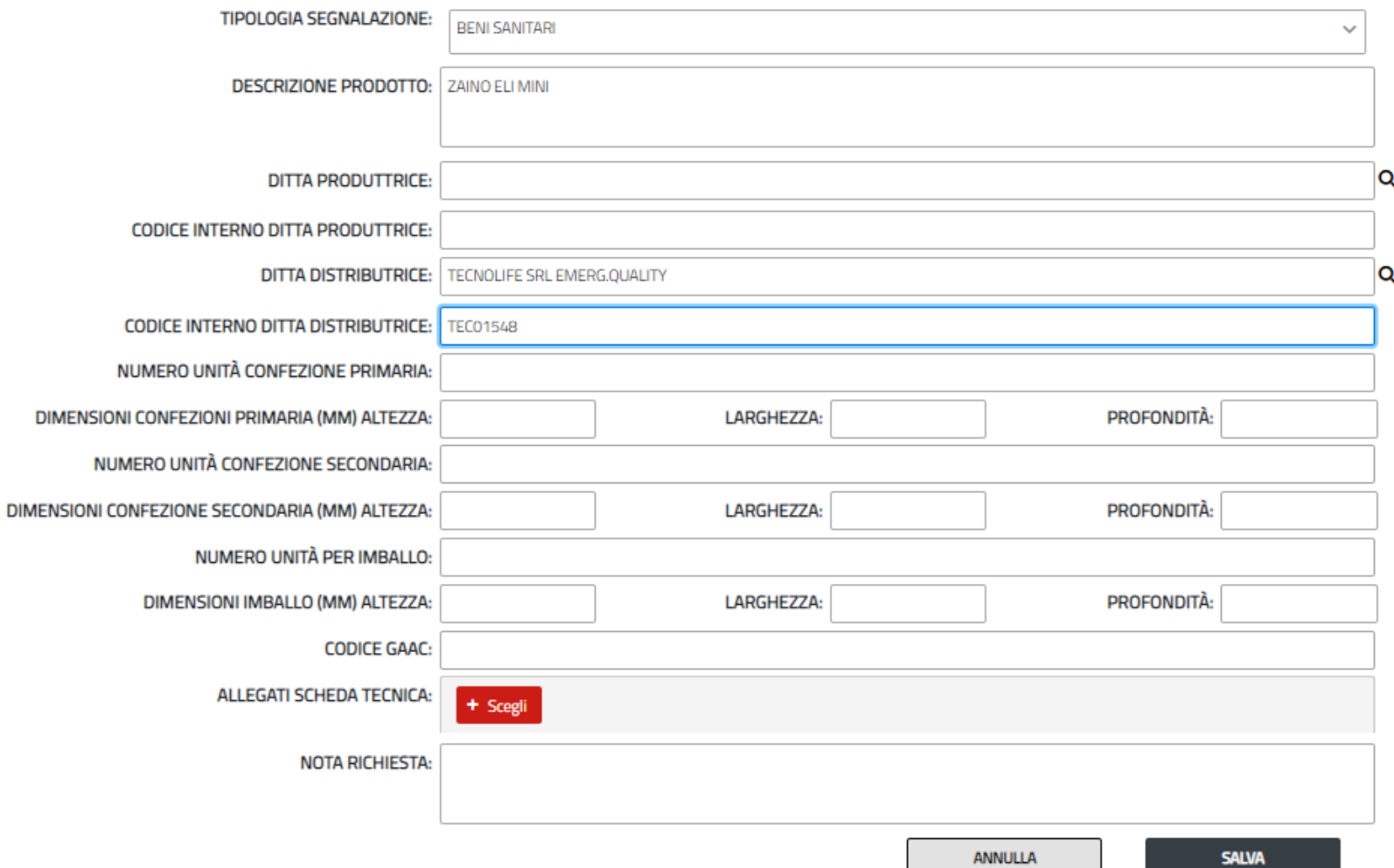

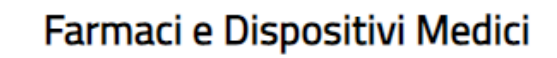

HOME ANAGRAFICHE V SEGNALAZIONI V DATI REGIONALI V

Inserimento segnalazione

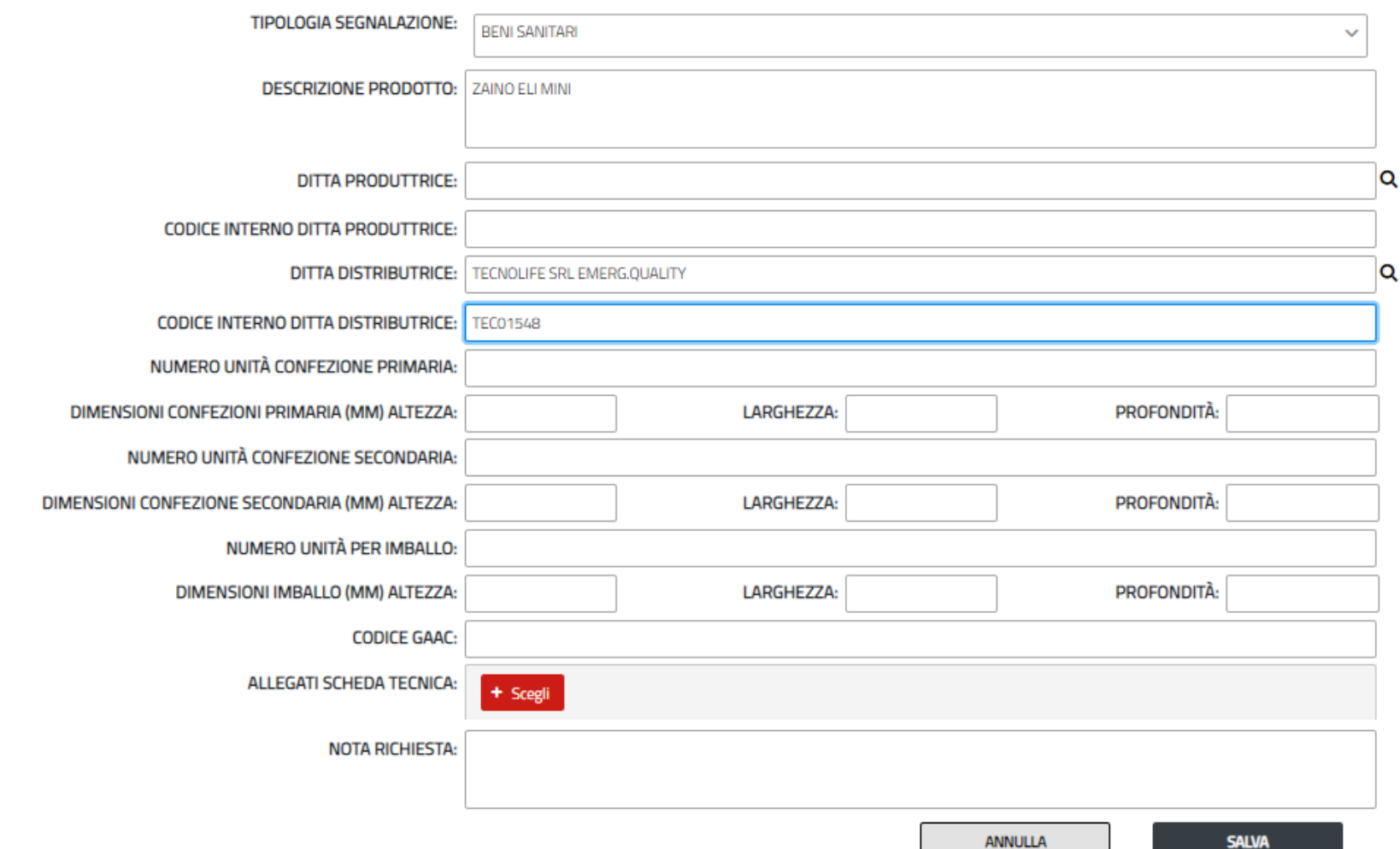

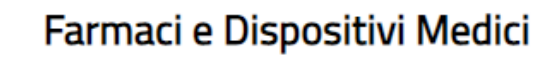

HOME ANAGRAFICHE V SEGNALAZIONI V DATI REGIONALI V

Inserimento segnalazione

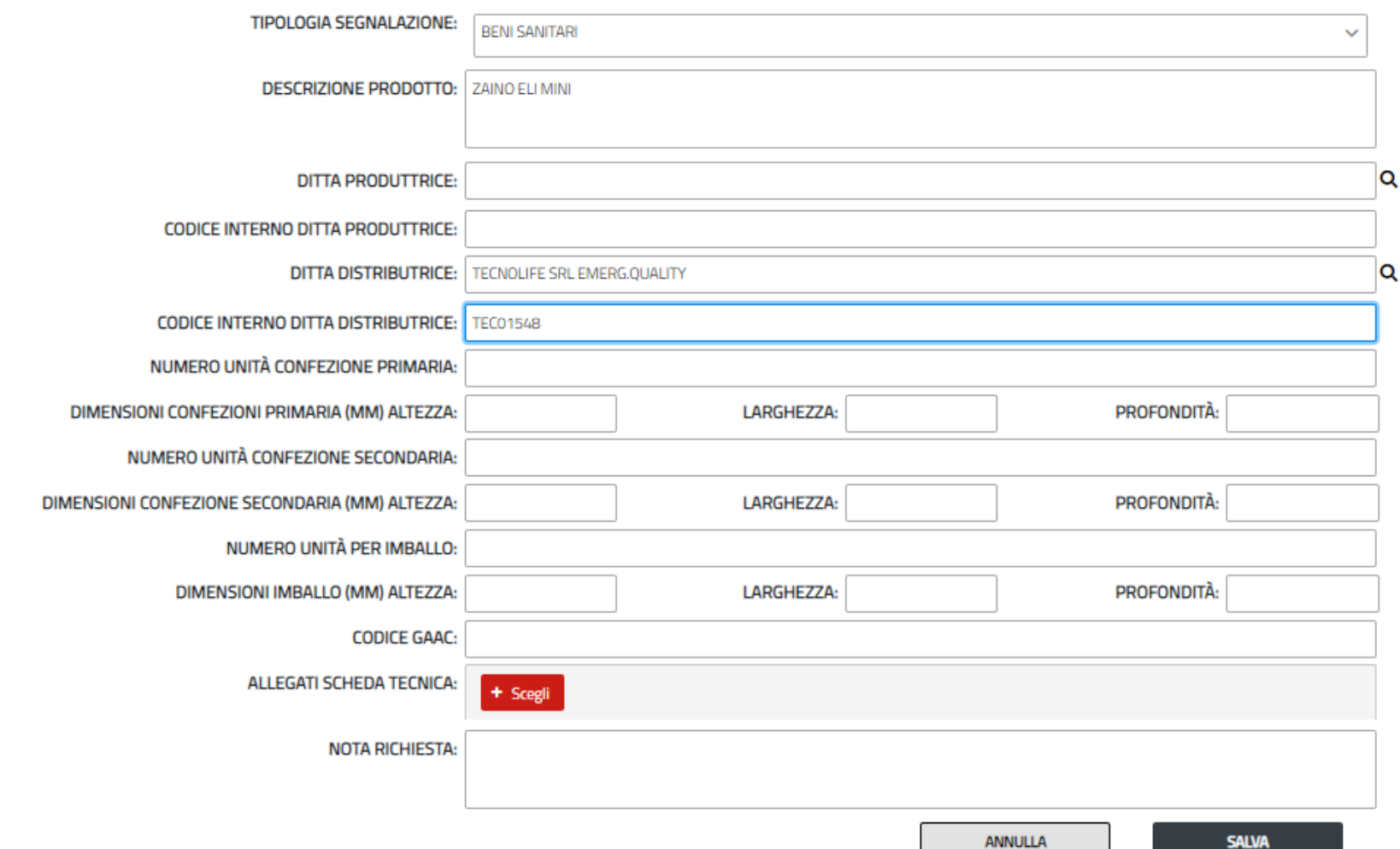

# DISPOSITIVI MEDICI

Inserimento segnalazione

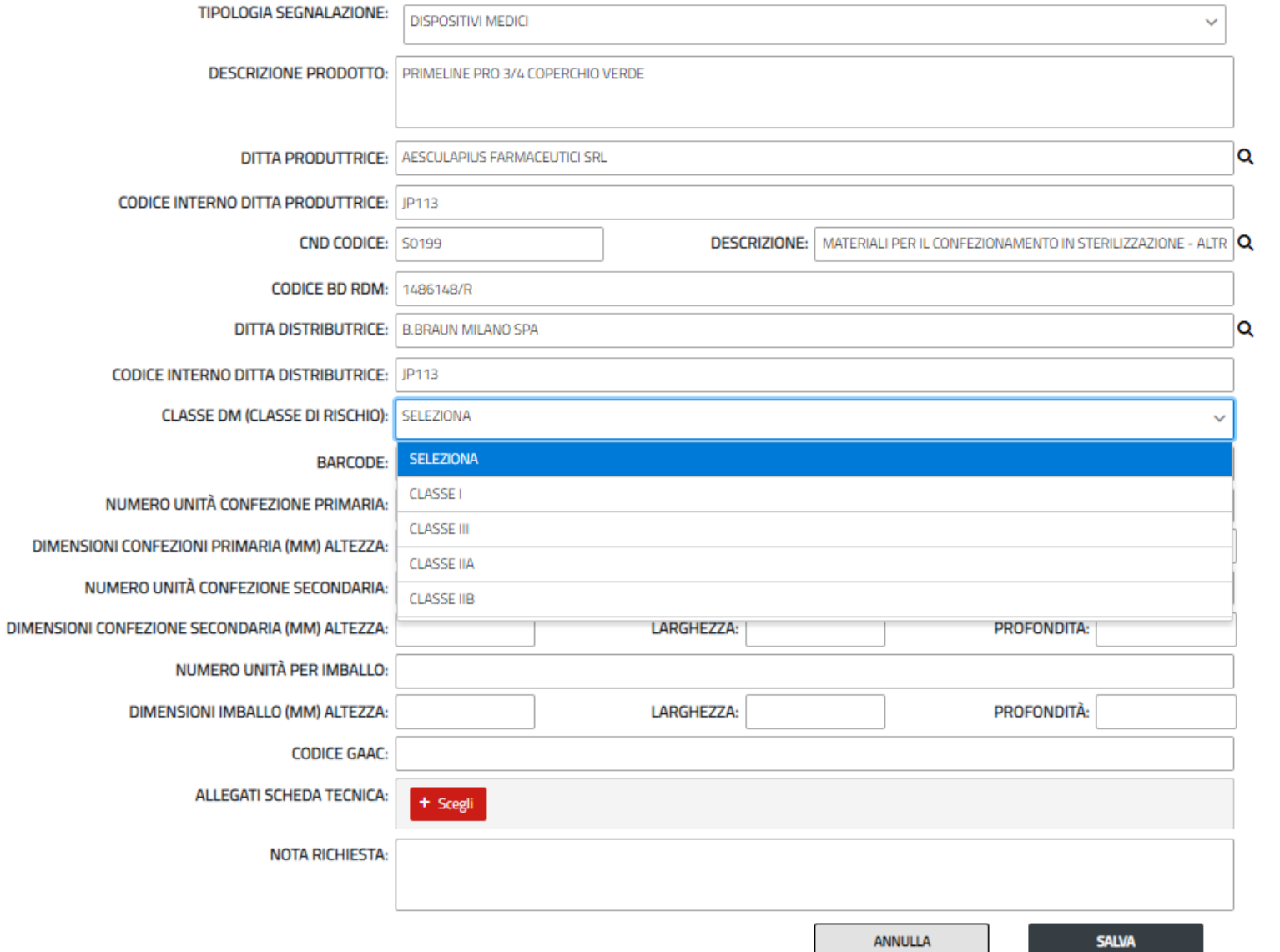

### esempio dispositivi medici 1

### esempio dispositivi medici 1

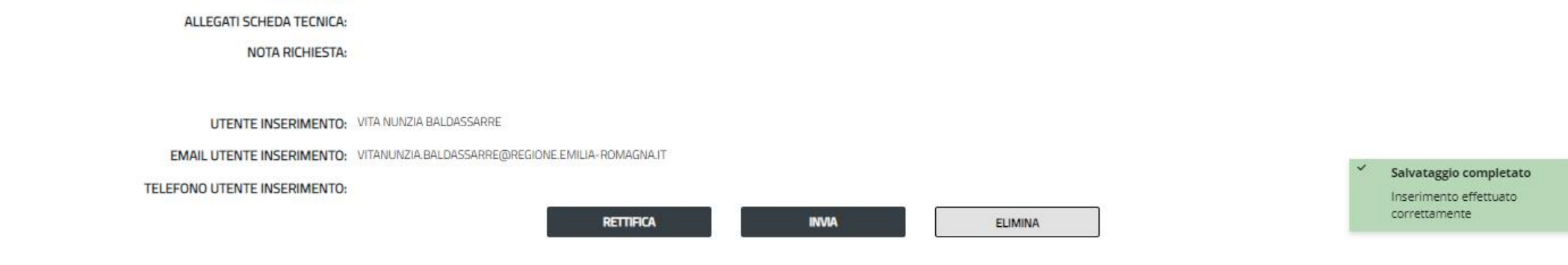

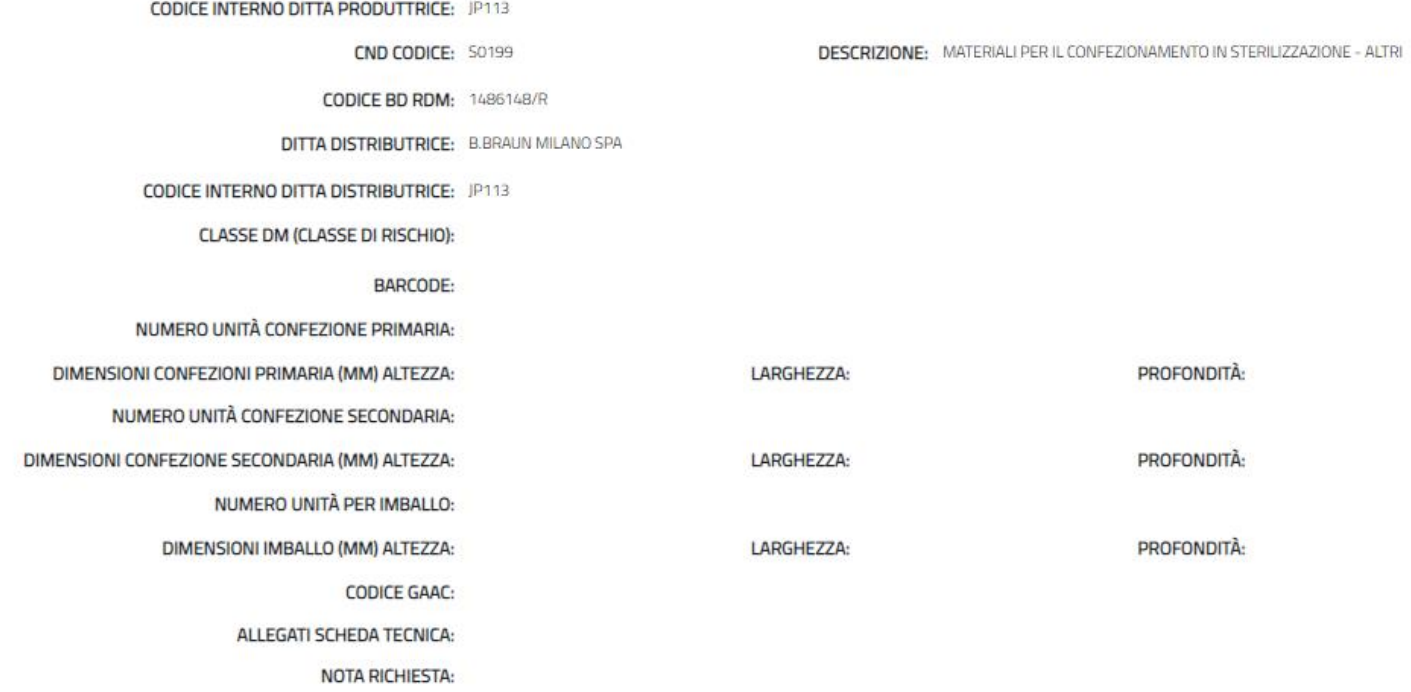

**DITTA PRODUTTRICE: AESCULAPIUS FARMACEUTICI SRL** 

DESCRIZIONE PRODOTTO: PRIMELINE PRO 3/4 COPERCHIO VERDE

TIPOLOGIA SEGNALAZIONE: DISPOSITIVI MEDICI STATO SEGNALAZIONE: APERTA ID SEGNALAZIONE: 1559

Dettaglio segnalazione

### esempio dispositivi medici 2

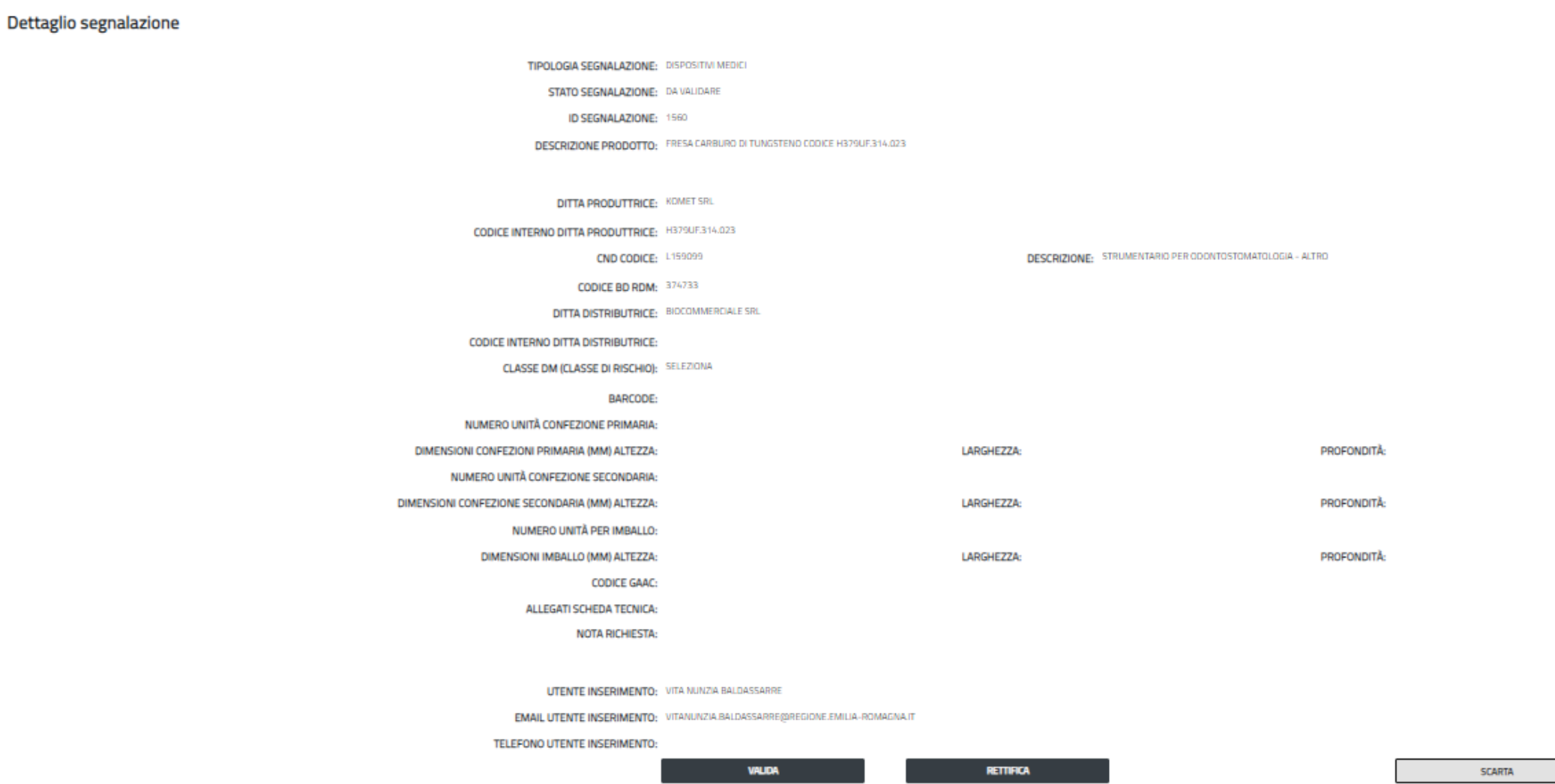

HOME ANAGRAFICHE V SEGNALAZIONI V DATI REGIONALI V

# FARMACI SENZA AIC

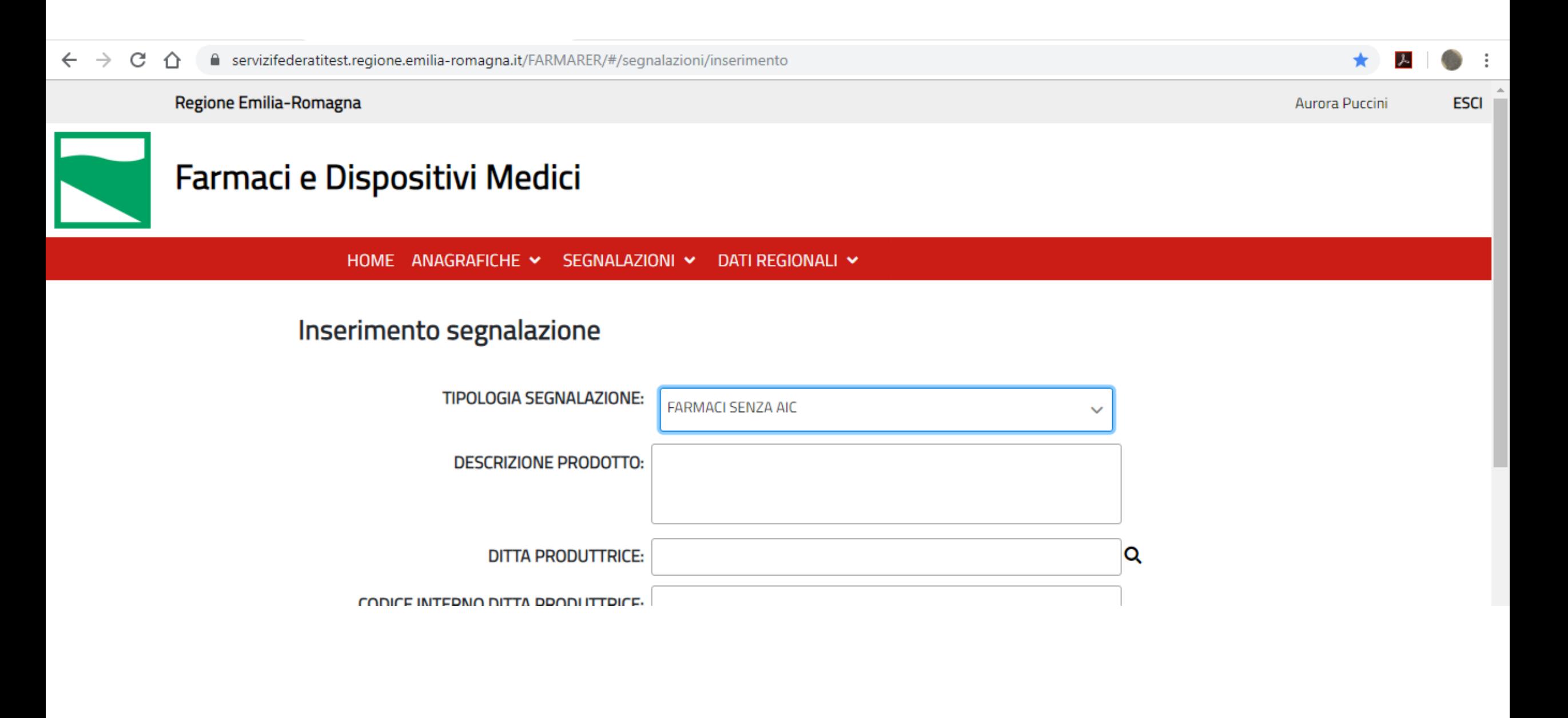

### esempio farmaci senza AIC 1

#### Inserimento segnalazione

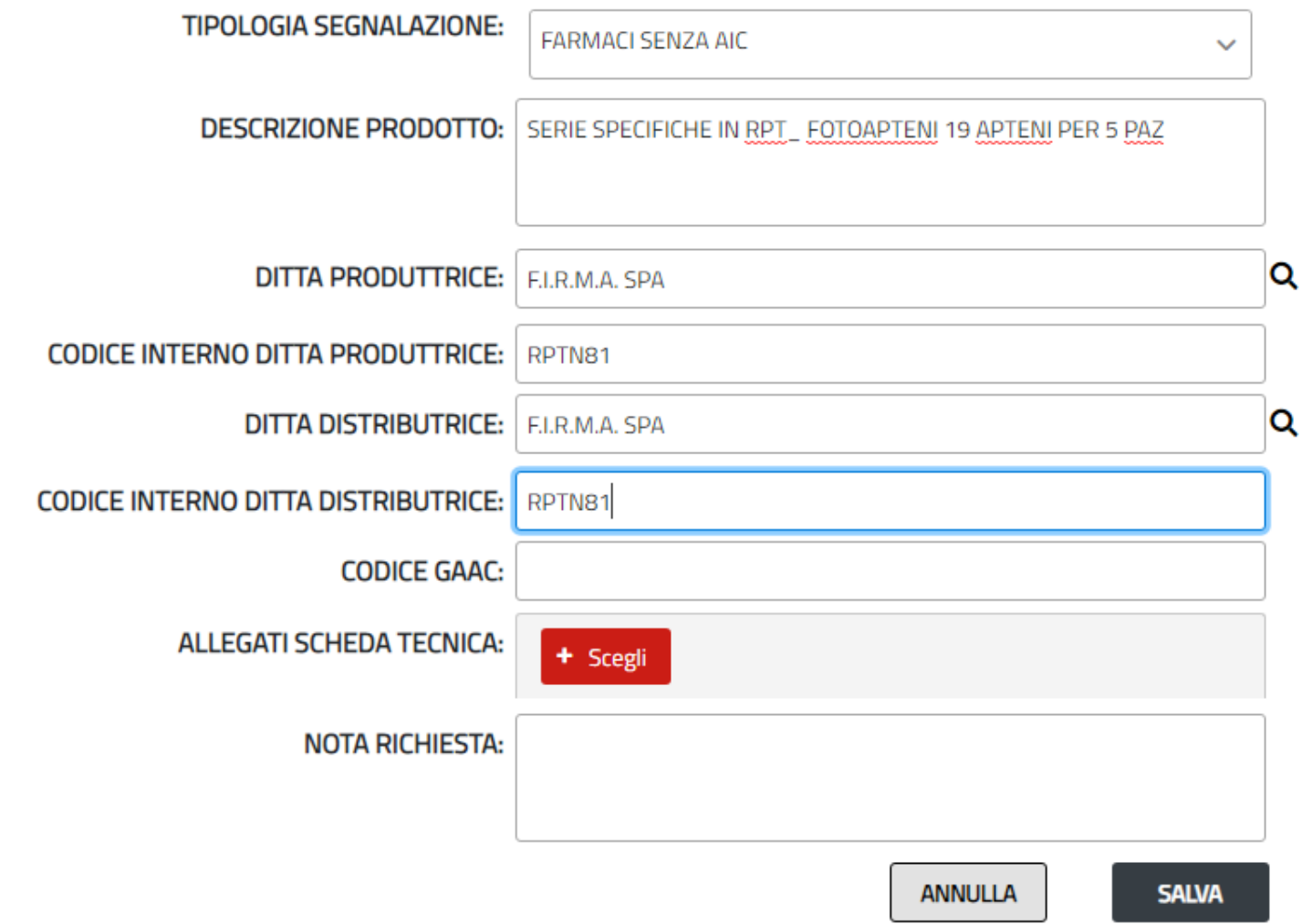

### esempio farmaci senza AIC 1

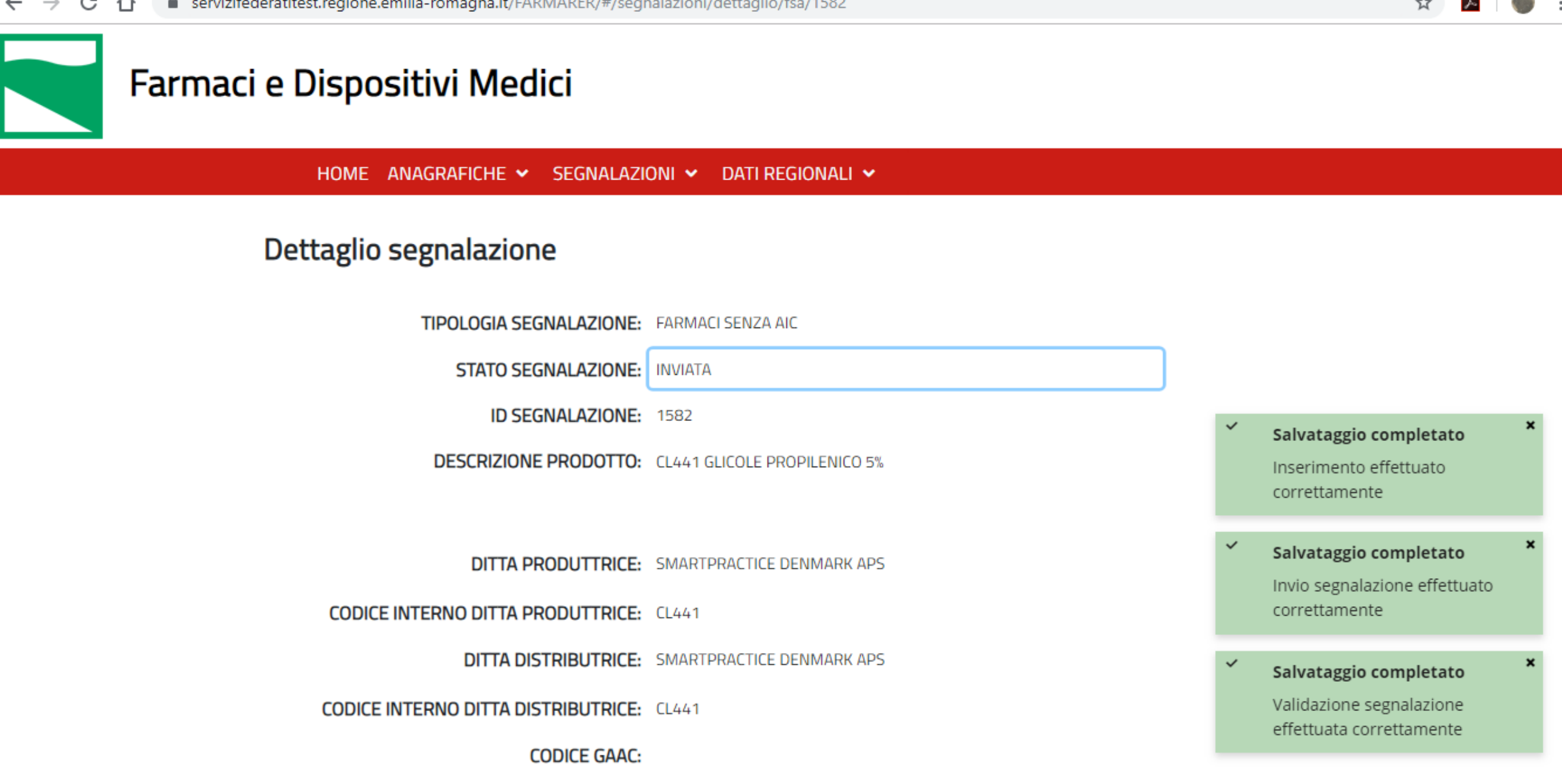

### esempio farmaci senza AIC 2

### Farmaci esteri: funzionalità disponibili

- SEGNALAZIONE DI FARMACO ESTERO PER RICHIESTA DI CODIFICA
- RICERCA ANAGRAFICA ATTRAVERSO LA FUNZIONALITÀ DATI REGIONALI – FARMACI ESTERI

### Farmaci esteri

#### **Fino al 16 dicembre 2020:**

- •La richiesta di un nuovo codice è gestita per e-mail inviata al referente informativo dei flussi AFO e FED;
- •La ricerca del codice viene effettuata sul portale SISEPS Flusso AFO/FED Tabelle di riferimento;

#### **Dal 17 dicembre 2020:**

- La richiesta di un nuovo codice deve essere effettuata tramite FarmaRER
	- -> funzionalità 'Segnalazione Farmaci esteri';
- •La ricerca del codice può avvenire in due modalità:
	- ➢ applicativo FarmaRER: accedere alla sezione "Dati regionali" e scegliere "Farmaci esteri"
	- ➢ Portale SISEPS 'Tabella dei farmaci esteri codificati' https://salute.regione.emilia[romagna.it/siseps/sanita/assistenza-farmaceutica/fed/tabelle-di-riferimento](https://salute.regione.emilia-romagna.it/siseps/sanita/assistenza-farmaceutica/fed/tabelle-di-riferimento)

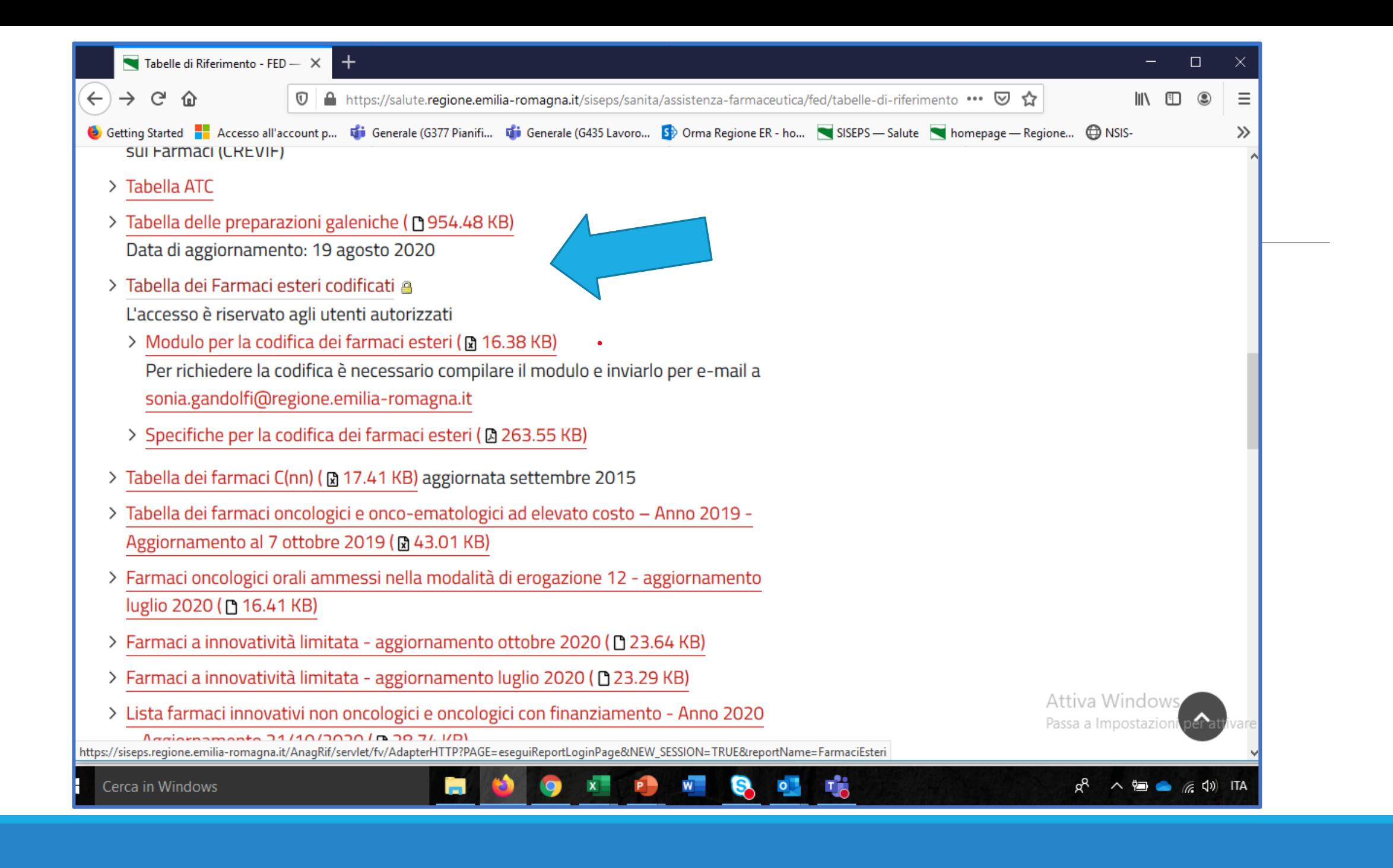

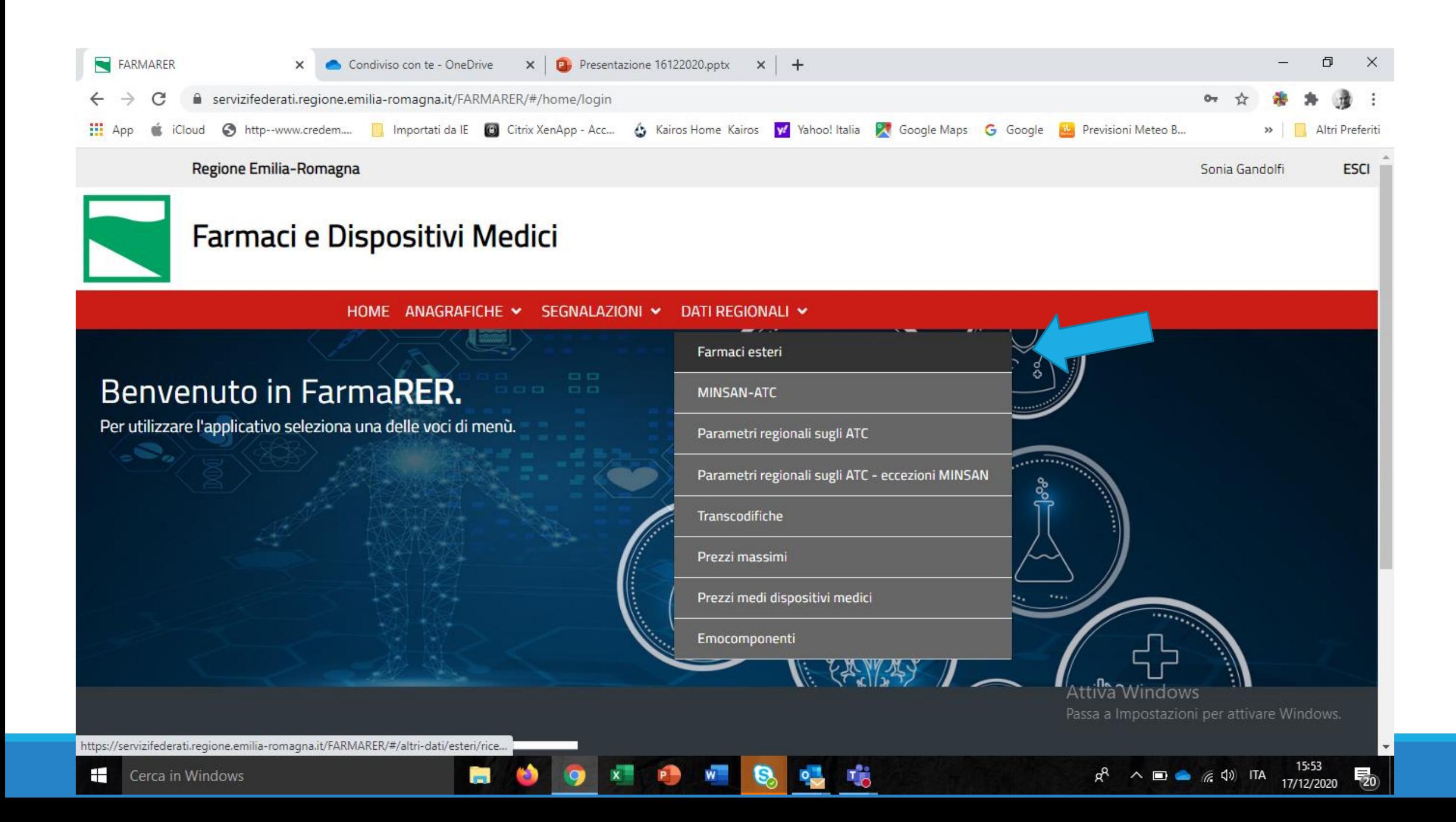

#### Richiesta di codifica: deve essere effettuata solo tramite FarmaRER

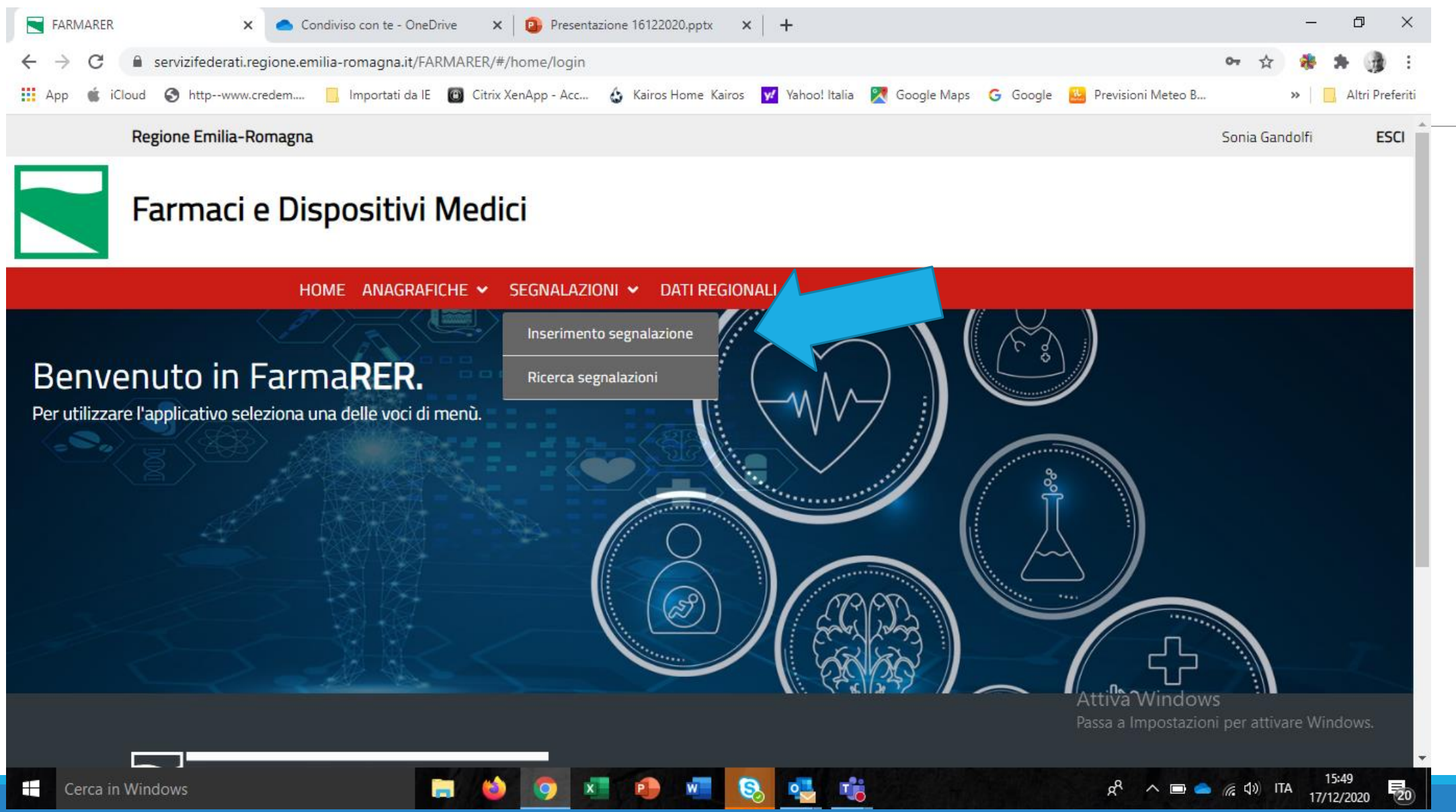

### Richiesta di codifica: step da effettuare

➢Verifica su FarmaRER/Portale SISEPS l'esistenza del codice;

- ➢FarmaRER: funzionalità "Segnalazioni";
- ➢Inserimento segnalazione;
- ➢Tipologia di segnalazione: Farmaci esteri;
- ➢Si inseriscono i dati richiesti ed eventualmente una nota;
- ➢Funzione "salva": è sempre possibile salvare una segnalazione e completarla in un momento successivo;
- ➢Funzione "invia": la richiesta viene inoltrata alla Regione che deve validarla;
- ➢I tasti disponibili per l'utente aziendale sono: rettifica, elimina, invia;
- ➢Non è possibile rettificare una segnalazione già inviata e validata dalla Regione; solo la Regione può eliminarla o rettificarla

#### Segnalazione Farmaci esteri: campi da compilare **OBBLIGATORI:**

Tipologia di segnalazione: farmaci esteri

Nome del farmaco (testo libero)

Paese di provenienza

Ditta produttrice estera

Principio attivo (codice e descrizione)

Dosaggio unitario (testo libero)

Numero unità posologiche

Via di somministrazione

Scheda tecnica

#### **FACOLTATIVI:**

**Note** 

### Segnalazione farmaci esteri: step successivi

•Dopo l'inserimento dei dati l'utente aziendale 'salva' / 'invia';

- •il referente regionale 'valida';
- •la richiesta di codifica viene inviata a Farmadati e a DIMEC cui compete l'attribuzione del codice;

•nel momento in cui DIMEC/Farmadati chiudono la procedura, l'utente aziendale riceve una notifica per e-mail;

•il codice del farmaco estero può essere immediatamente utilizzato a livello aziendale e inserito anche nei flussi informativi regionali;

### Chiusura della segnalazione

Quando Dimec e Farmadati concludono la gestione della segnalazione per quanto di loro competenza, FarmaRER invia una notifica per e-mail all'utente aziendale che ha effettuato la segnalazione.

La notifica contiene il codice della segnalazione.

L'utente aziendale può recuperare il codice del farmaco estero in 3 modi:

- In FarmaRER:
	- ➢ ricercare la segnalazione in FarmaRER attraverso la funzione "Ricerca segnalazione", facendo riferimento al codice della segnalazione: la pagina mostra le variabili riferite al farmaco oggetto della segnalazione, fra le quali il codice del farmaco;

oppure:

- ➢Funzionalità "Dati regionali" Farmaci esteri: è a disposizione tutta la tabella dei farmaci esteri;
- In SISEPS: Tabella dei farmaci esteri codificati

#### Segnalazione di farmaco estero

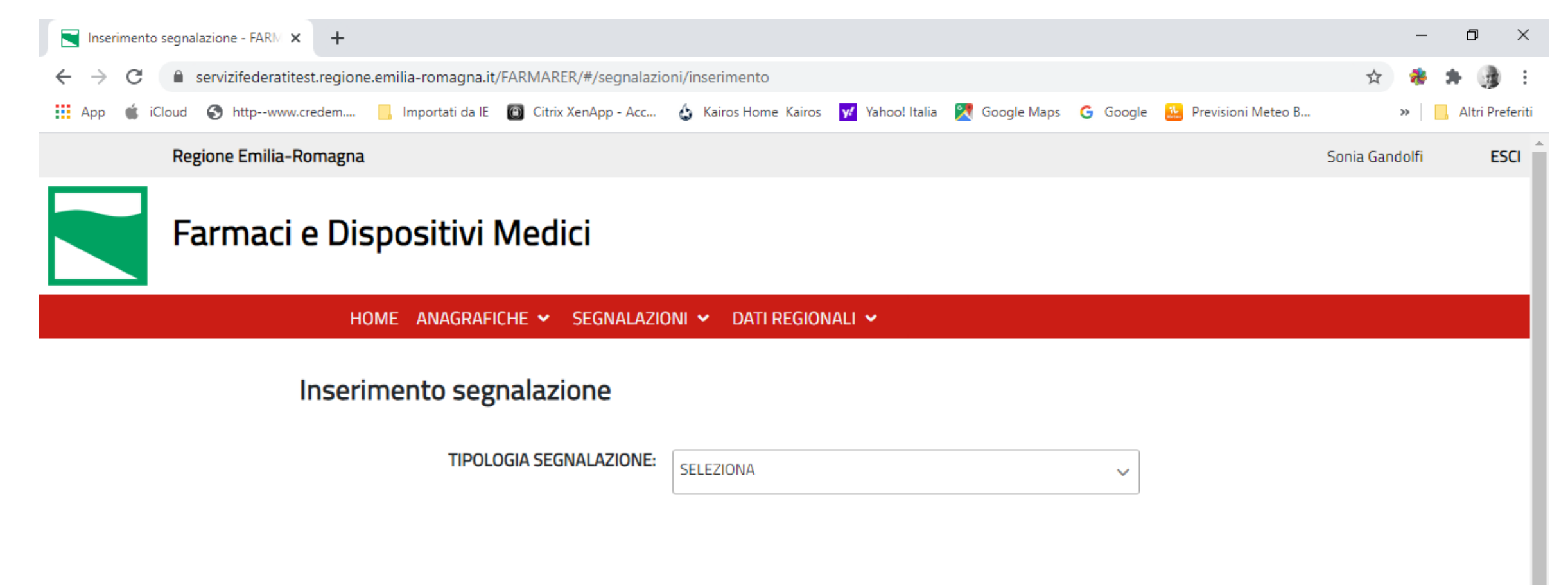

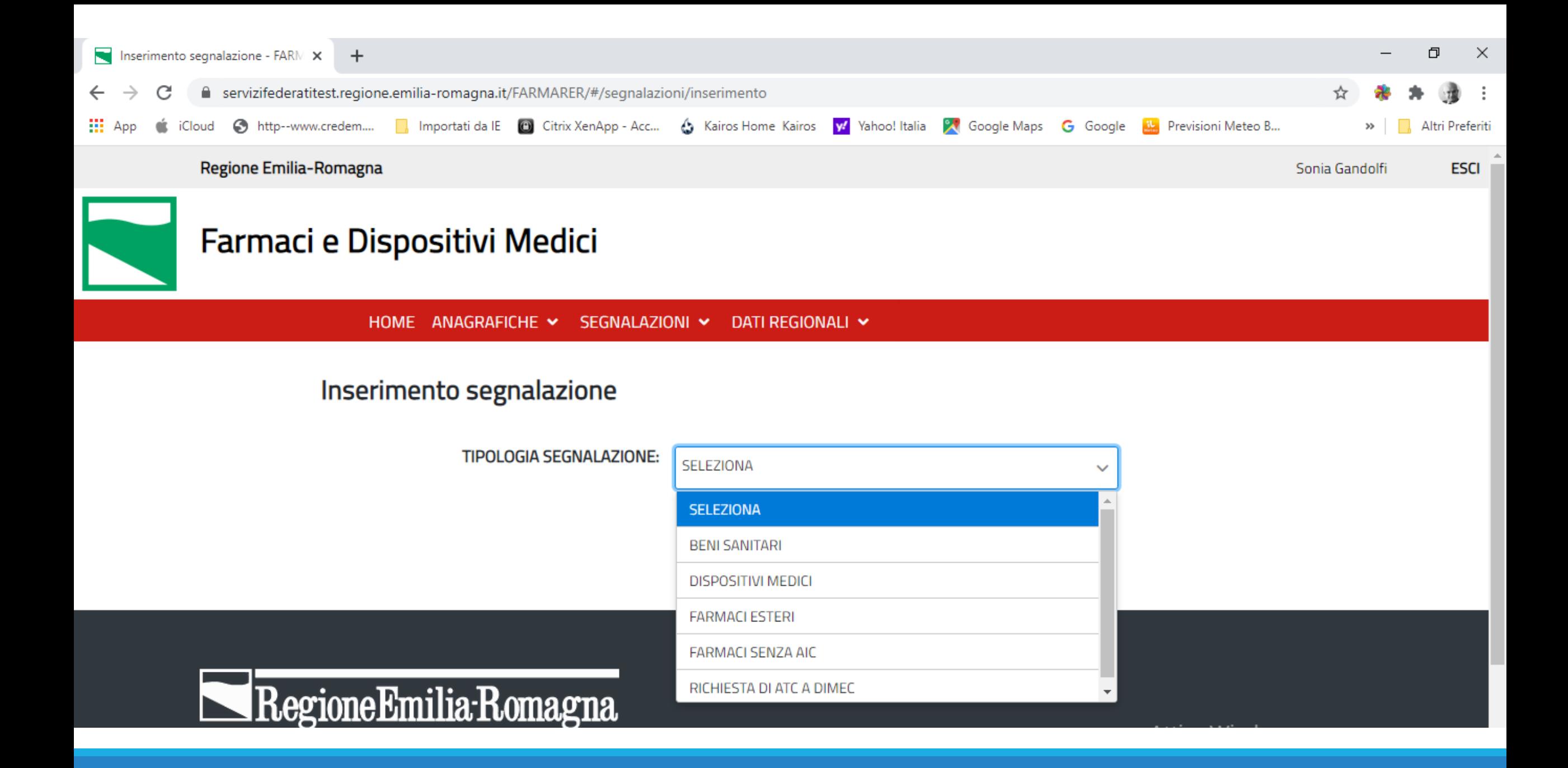

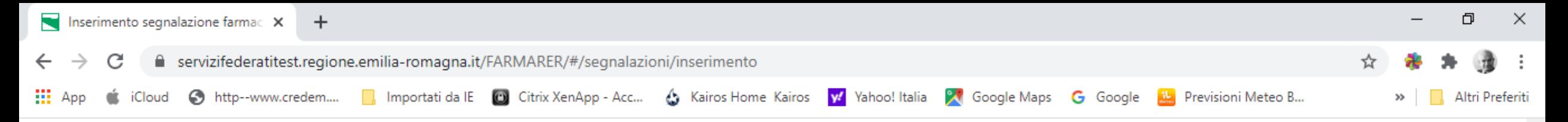

#### Inserimento segnalazione

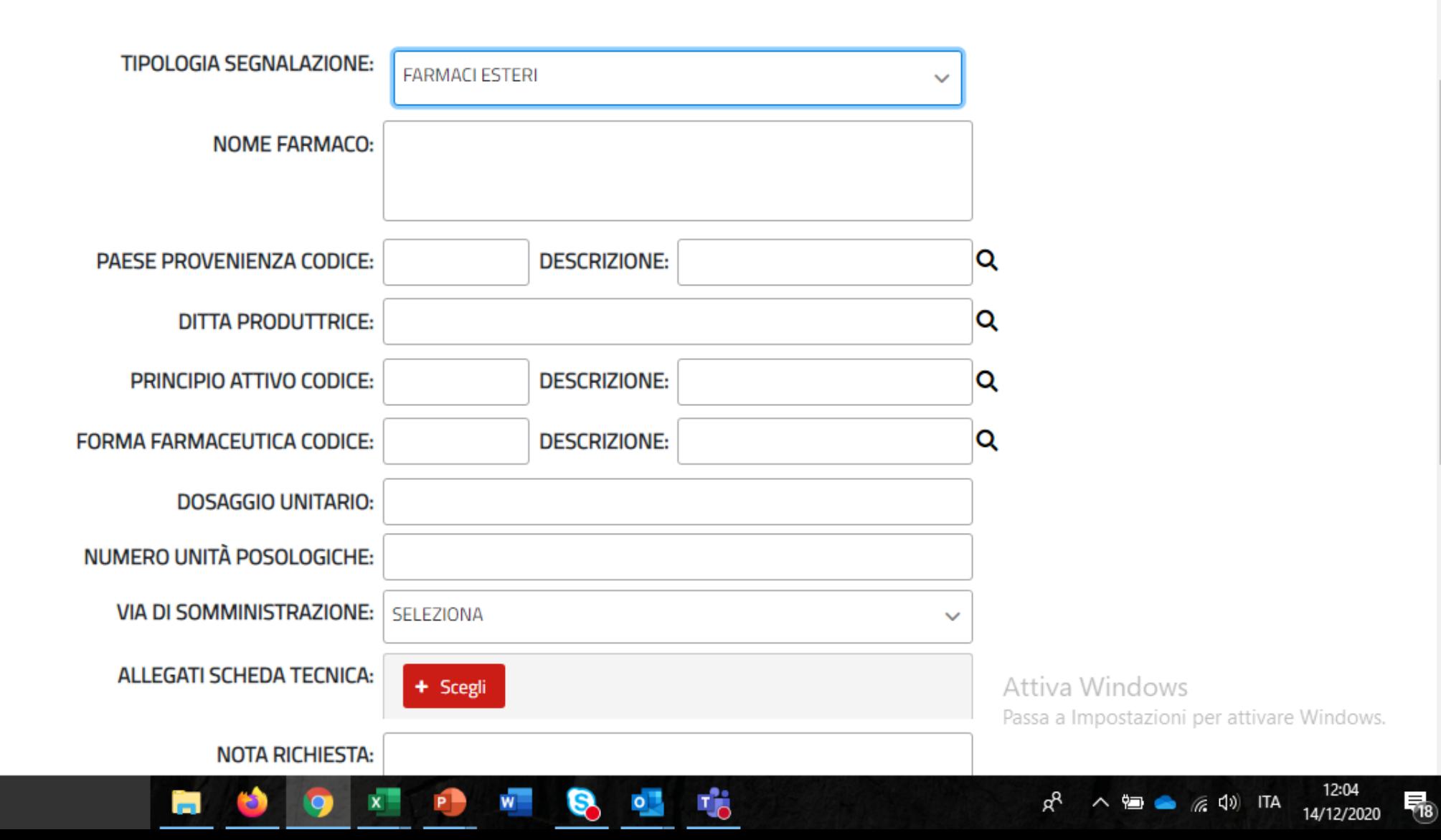

 $\Delta$ 

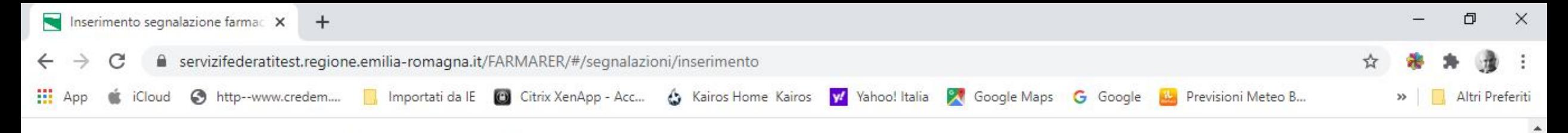

#### Inserimento segnalazione

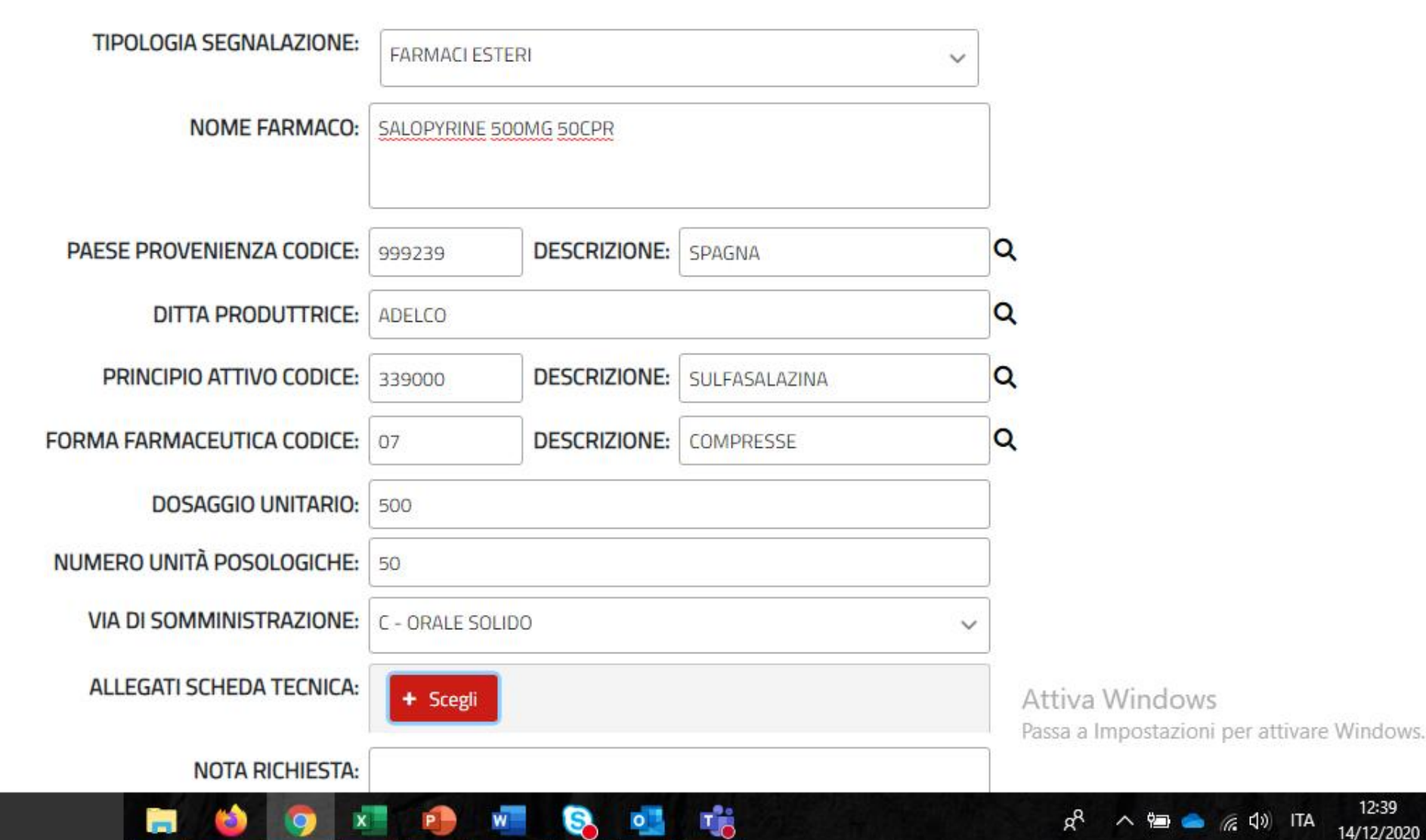

髢

# RICERCA SEGNALAZIONI: la funzionalità consente di ricercare segnalazioni già effettuate

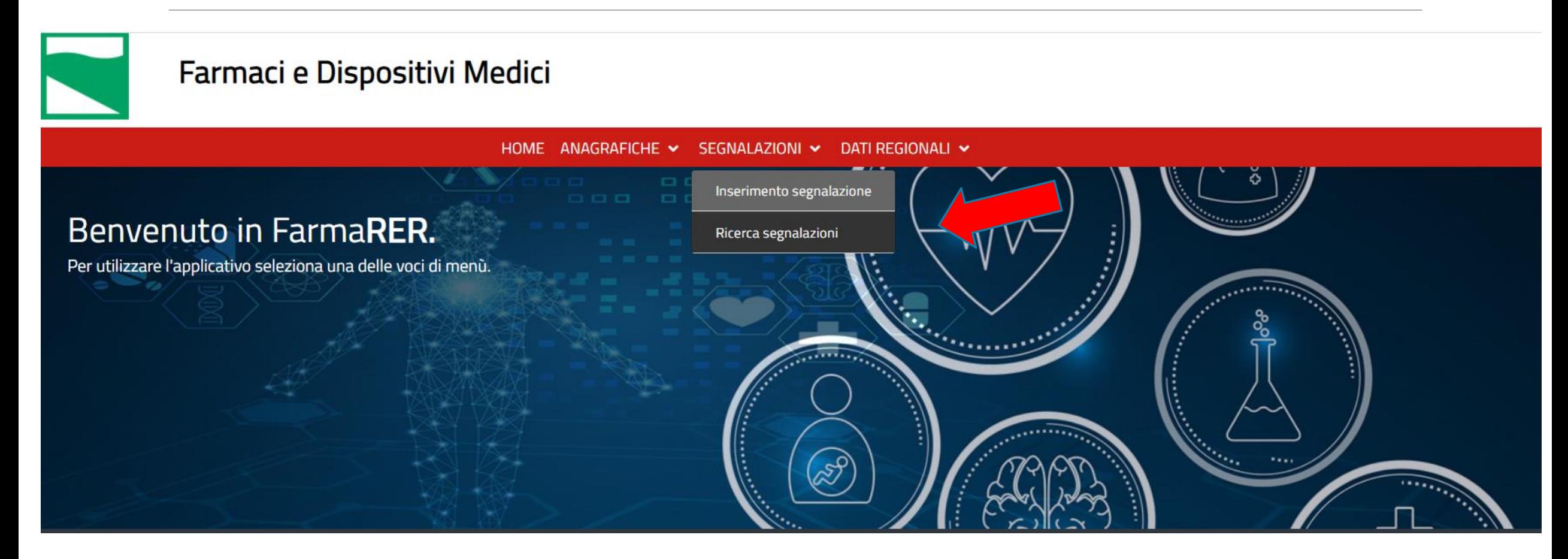

#### Varie possibilità di ricerca:

•Per codice della segnalazione

•Per descrizione del farmaco

•Per principio attivo (codice e descrizione)

•Per ATC (codice e descrizione)

### Ricerca di farmaco estero per descrizione

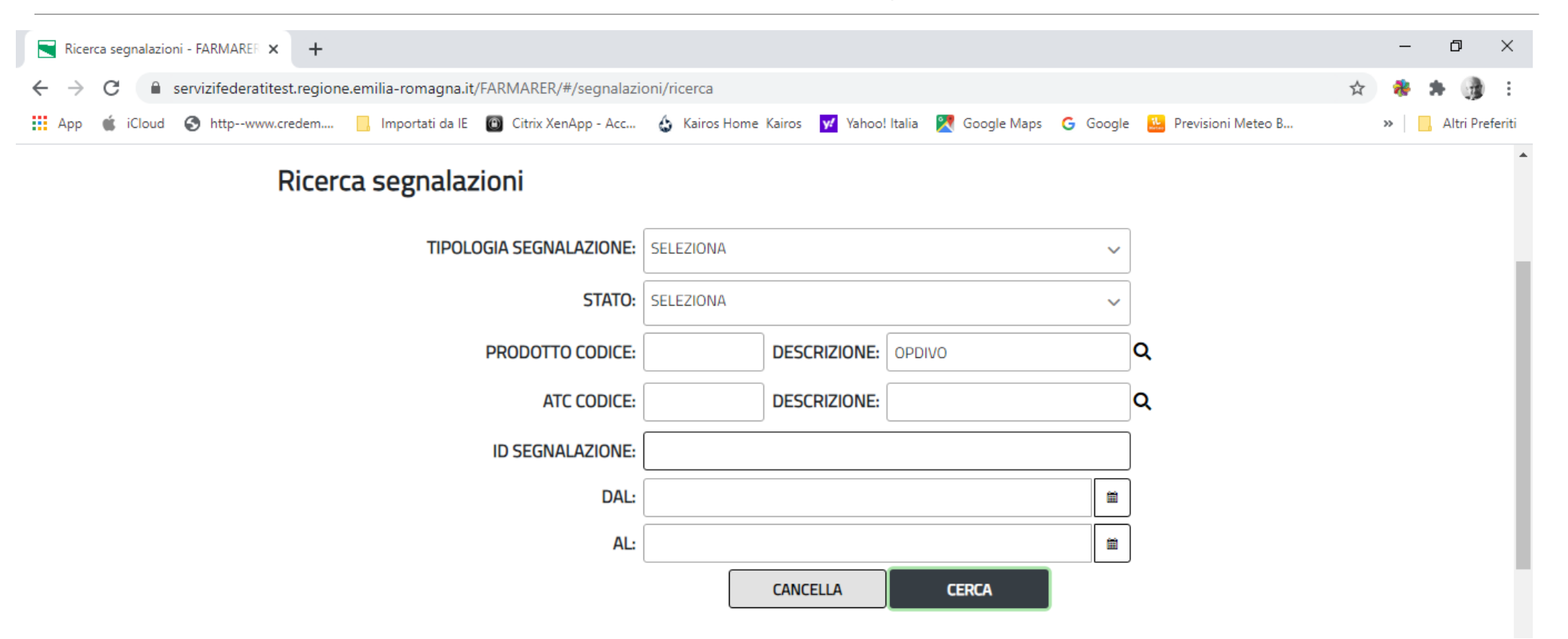

## Ricerca di farmaco estero per descrizione

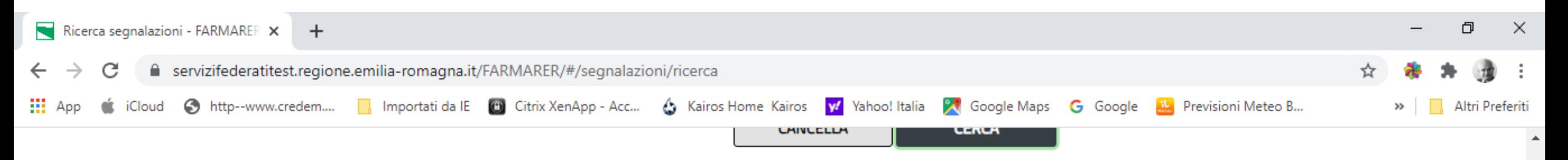

#### Risultati ricerca

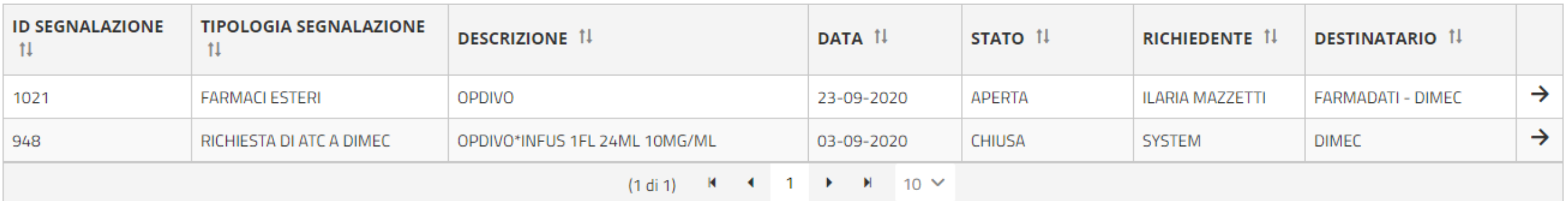

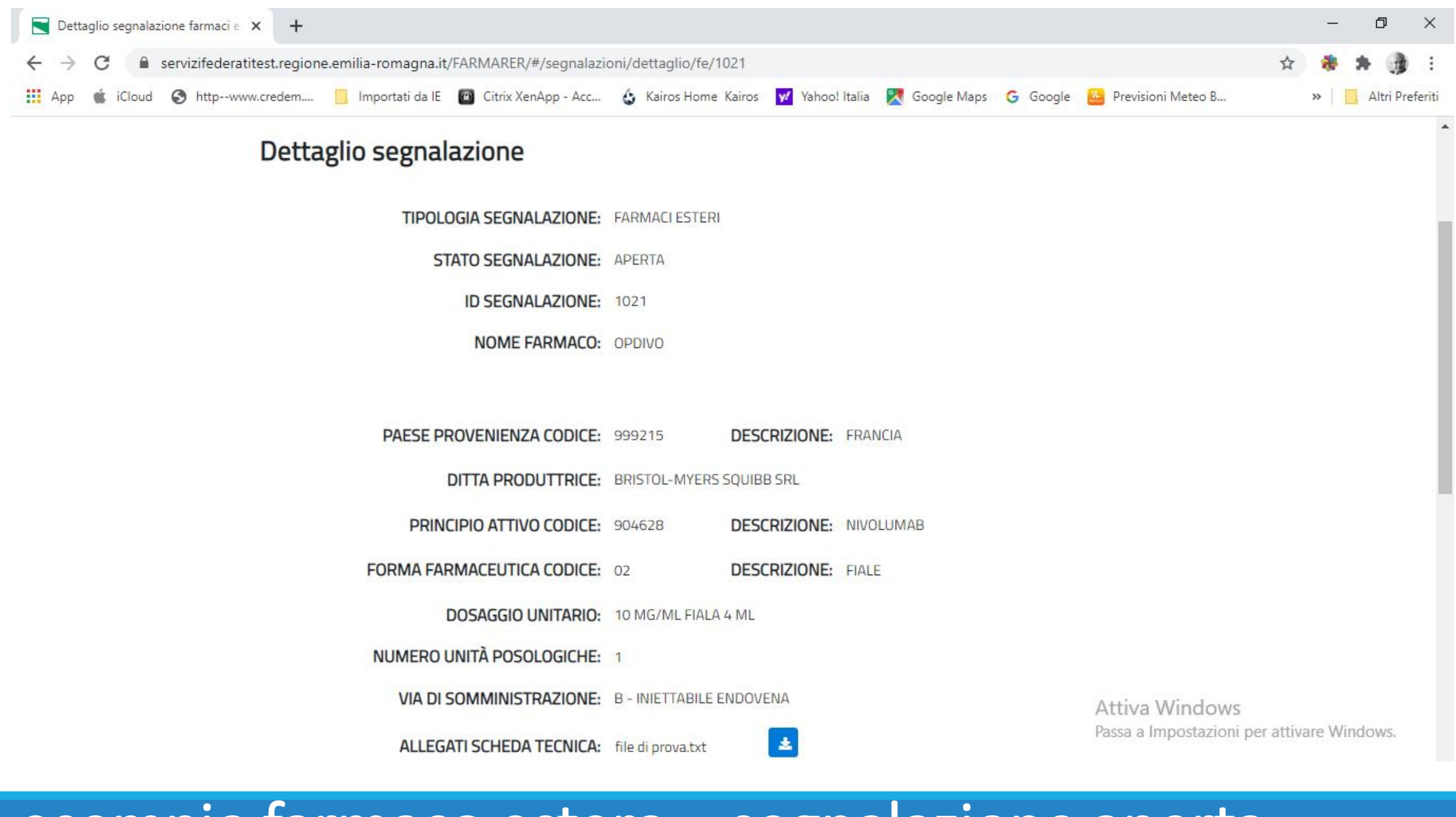

#### esempio farmaco estero – segnalazione aperta

### esempio farmaco estero – segnalazione chiusa

**EMAIL UTENTE INSERIMENTO: SISEPS@REGIONE.EMILIA-ROMAGNA.IT** 

TIPOLOGIA SEGNALAZIONE: RICHIESTA DI ATC A DIMEC **STATO SEGNALAZIONE: CHIUSA** ID SEGNALAZIONE: 948 **FARMACO CODICE: 044291033 JESCRIZIONE:** OPDIVO\*INFUS 1FL 24ML 10MG/M PRINCIPIO ATTIVO CODICE: 904628 **DESCRIZIONE: NIVOLUMAB** ATC CODICE: LO1XC17 **DESCRIZIONE: NIVOLUMAB** DATA ESTRAZIONE: 03/09/2020 **NOTA RICHIESTA:** Attiva Windows **UTENTE INSERIMENTO: SYSTEM** Passa a Impostazioni per attivare Windows.

巾

Altri Preferiti

#### Dettaglio segnalazione

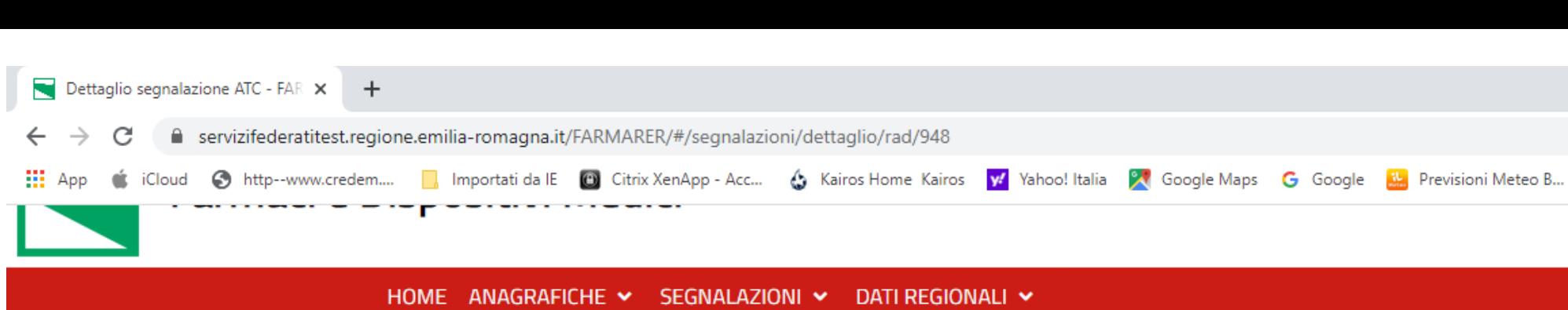

# Dati regionali

**Consultazione di 4 sezioni anagrafiche:**

- Farmaci Esteri
- •Minsan ATC
- Prezzi medi dispositivi medici
- Emocomponenti

*Farmaci Esteri, Minsan ATC (Tabella dei farmaci) ed Emocomponentisono disponibili anche alla pagine: https://salute.regione.emilia-romagna.it/siseps/sanita/assistenza-farmaceutica/afo/tabelle-di-riferimento <https://salute.regione.emilia-romagna.it/siseps/sanita/assistenza-farmaceutica/fed/tabelle-di-riferimento>*

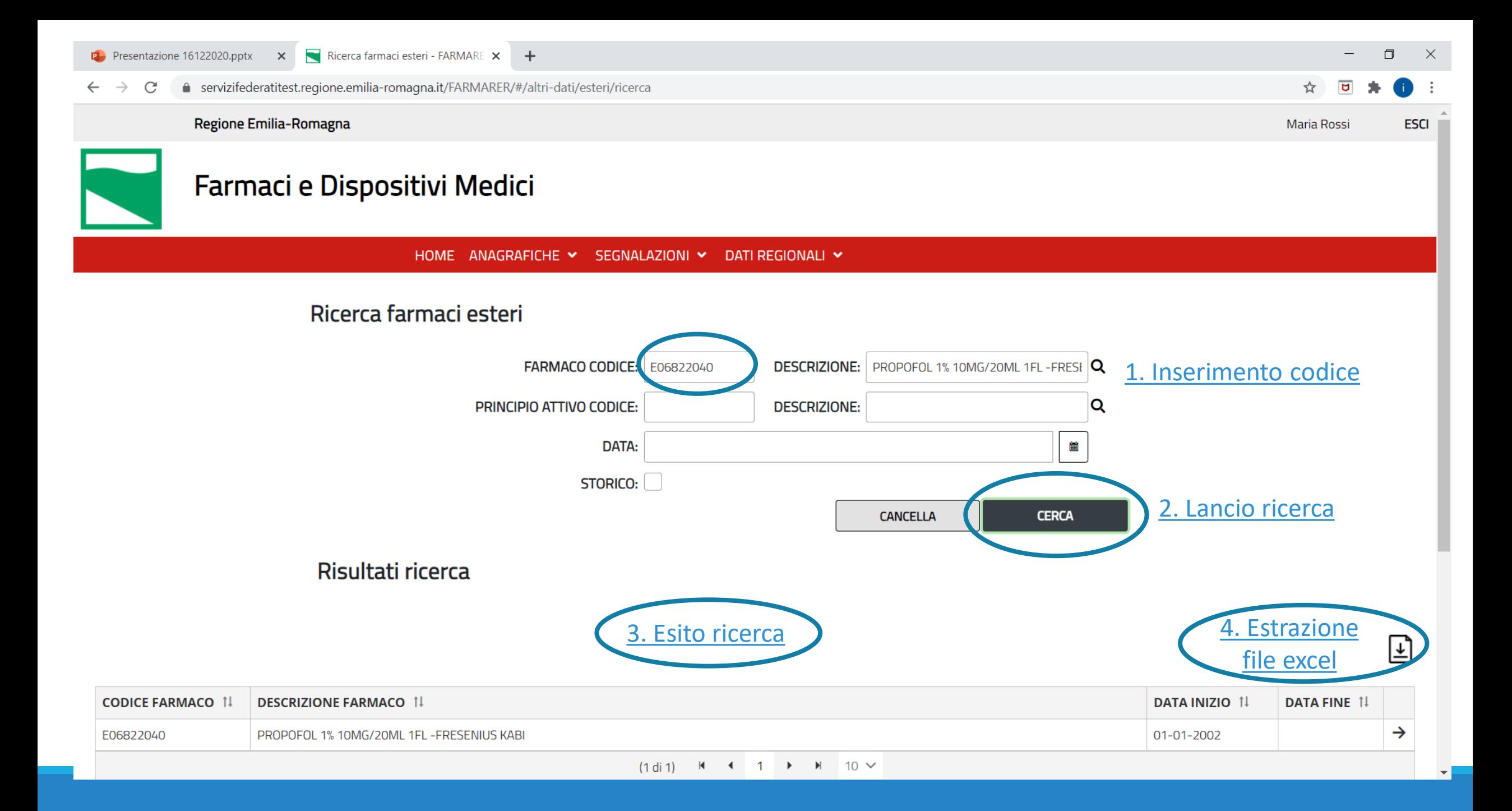

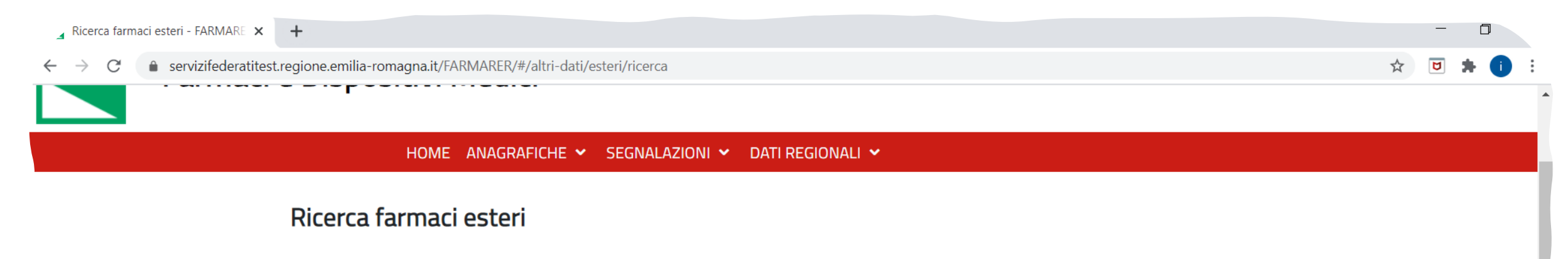

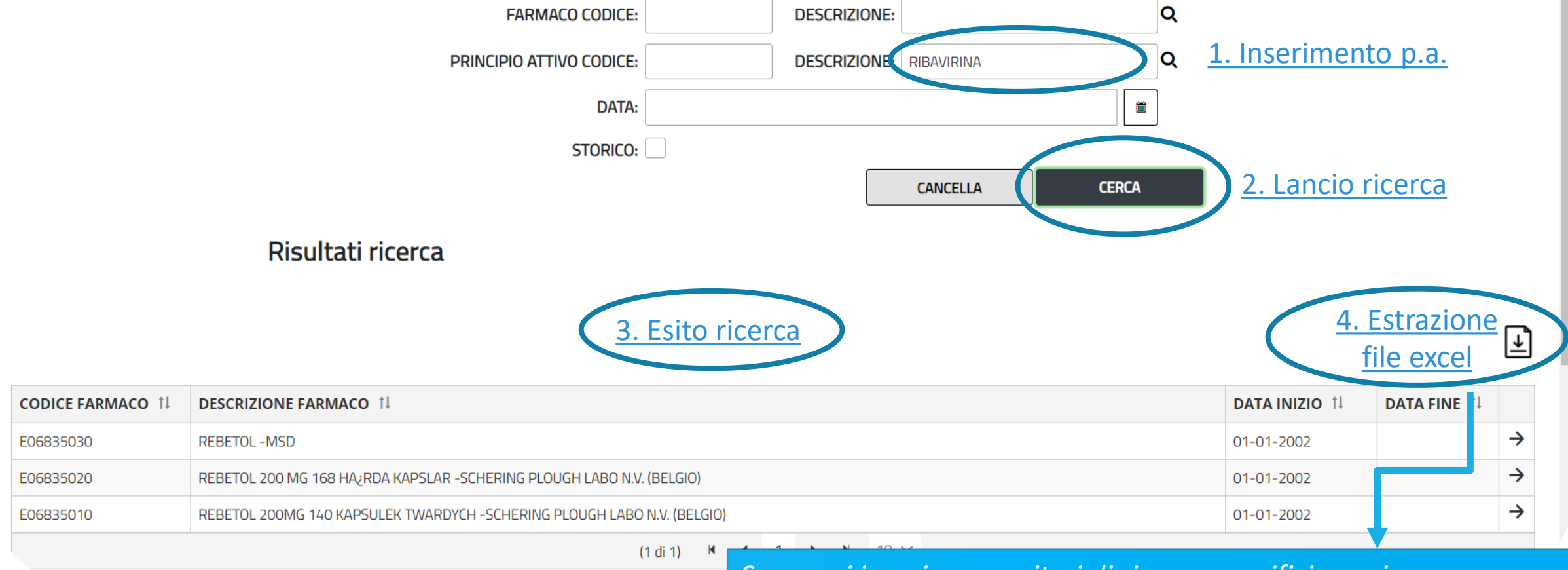

*Se non si inseriscono criteri di ricerca specifici, con i pulsanti CERCA ed ESTRAZIONE si scarica l'intera anagrafica.*

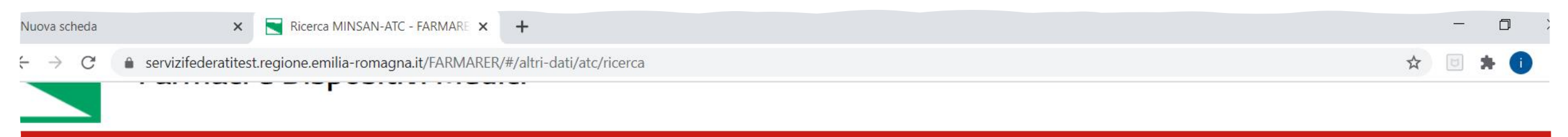

HOME ANAGRAFICHE V SEGNALAZIONI V DATI REGIONALI V

#### **Ricerca MINSAN-ATC**

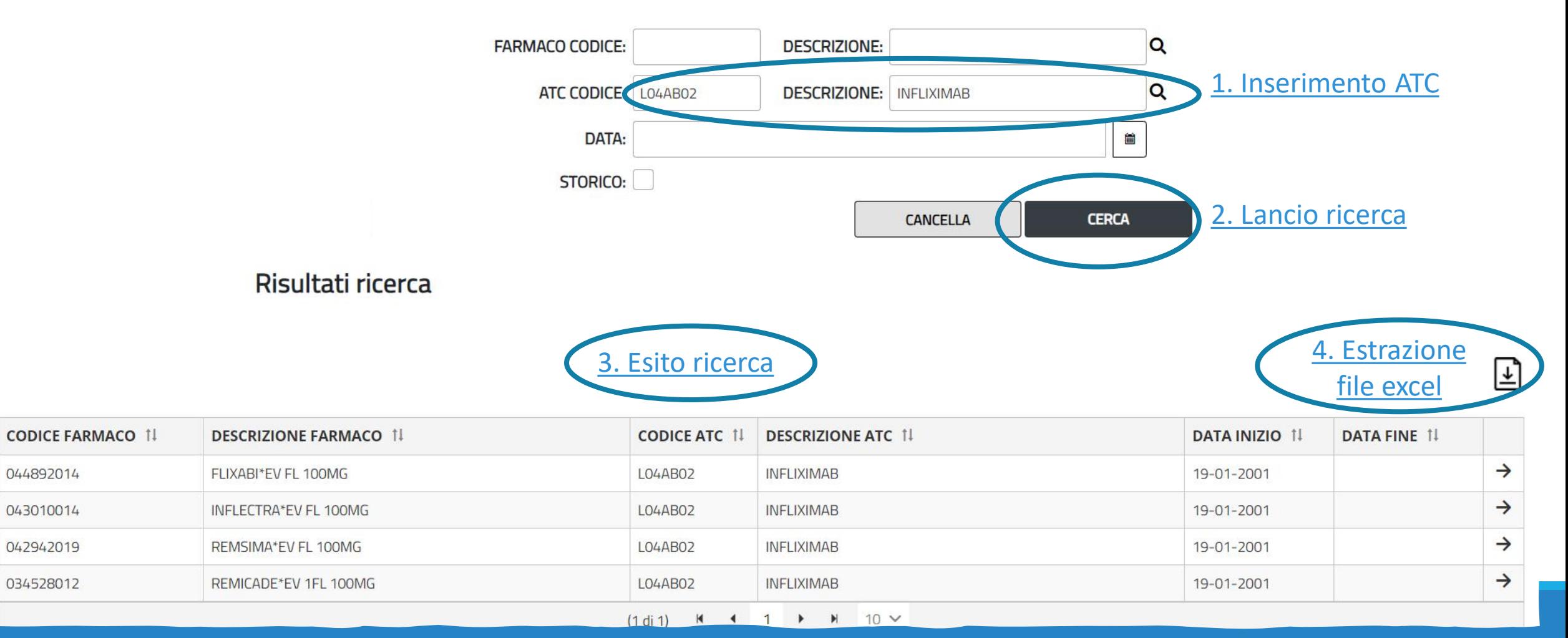

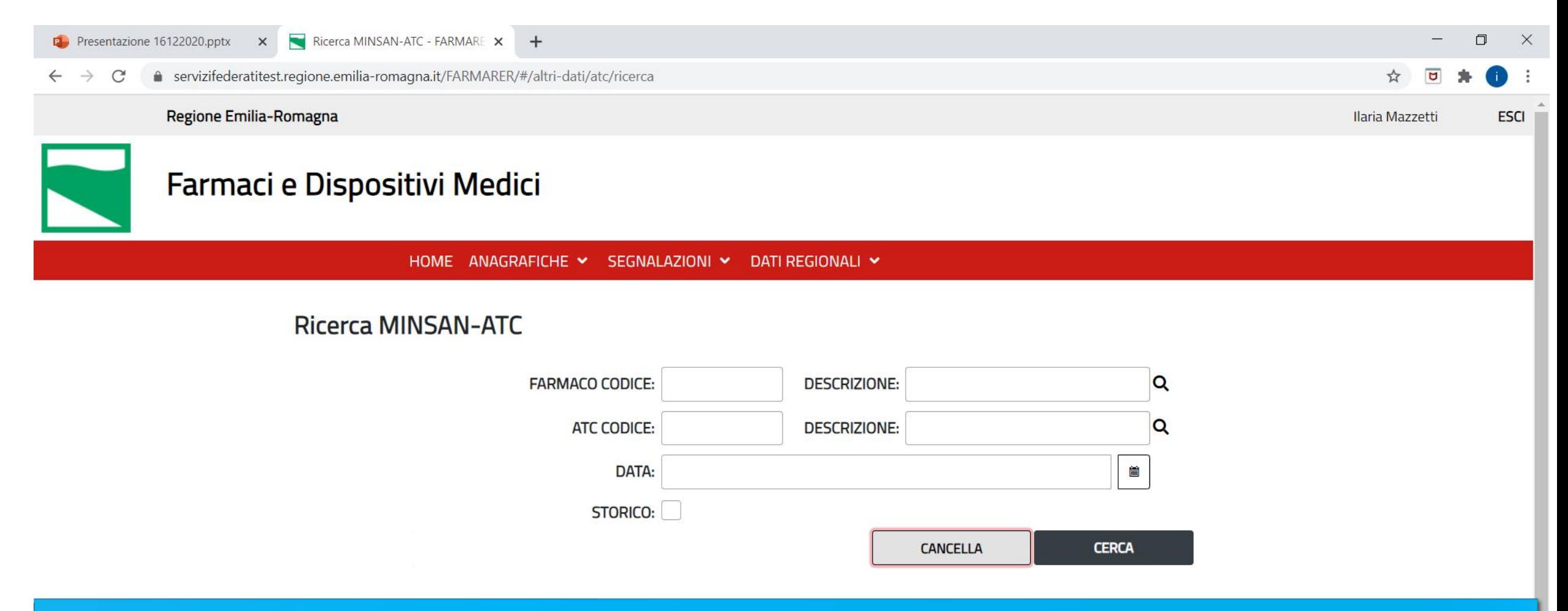

*Questa sezione anagrafica oltre ai farmaci con AIC nazionale, ripropone anche i dati dei farmaci esteri codificati da DIMEC (es. per ATC a cui sono associati anche farmaci esteri oltre ai farmaci con AIC).*

#### *Nota bene:*

*Nel campo ricerca modale ("LENTE") vengono proposti anche le descrizioni di prodotti presenti in BDR ma diversi da farmaci es. Beni sanitari, quali alimenti a fini speciali, integratori ecc. (codice prodotti 9.....) per i quali però non sono poi disponibili informazioni di dettaglio (con il pulsante "CERCA" non si ottengono risultati nella ricerca) vedi es. slide successiva.*

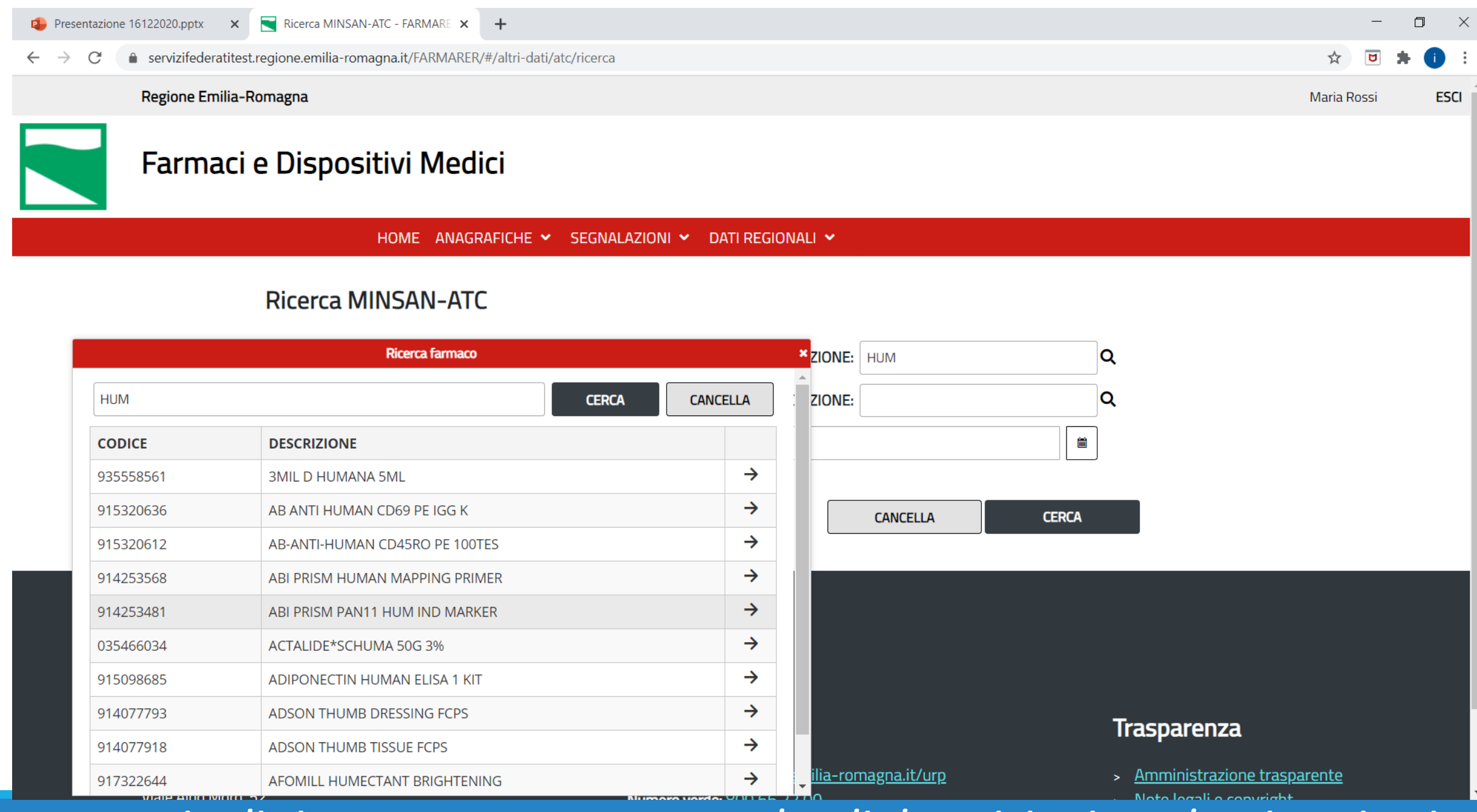

*esempio di ricerca con proposta anche di descrizioni per beni sanitari*

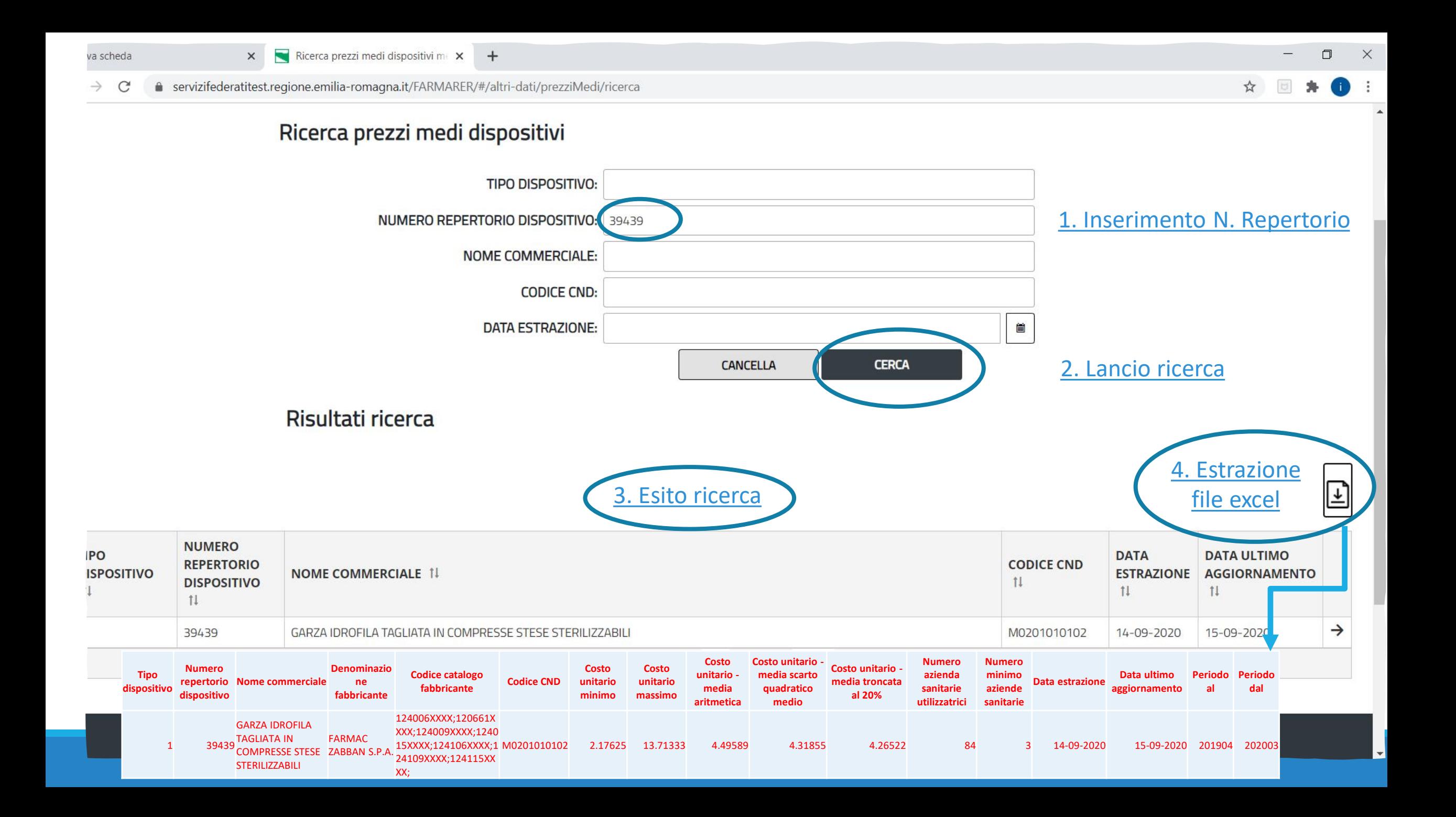

Ricerca emocomponenti - FARM/ X +

● servizifederatitest.regione.emilia-romagna.it/FARMARER/#/altri-dati/emocomponenti/ricerca  $\leftarrow$  $\rightarrow$  $\mathcal{C}$ 

#### Ricerca emocomponenti 1. Inserimento codice **CODICE EMOCOMPONENTE:** 99768 **DESCRIZIONE: AMMESSO PER PRESTAZIONE 99.07.1: SELEZIONA**  $\checkmark$ MAGGIORAZIONE: SELEZIONA  $\checkmark$ **DATA:** 簂 STORICO: 2. Lancio ricerca **CANCELLA CERCA** Risultati ricerca 4. Estrazione ⊡ 3. Esito ricerca file excel **CODICE AMMESSO PER PRESTAZIONE 99.07.1 MAGGIORAZIONE** PREZZO  $(\epsilon)$ **DATA INIZIO DATA FINE EMOCOMPONENTE DESCRIZIONE 1! VALIDITÀ 1! VALIDITÀ 1!**  $\uparrow \downarrow$  $\mathfrak{m}$  $\uparrow \downarrow$  $\uparrow \downarrow$ EMOCOMPONENTI AD USO TRASFUSIONALE  $\rightarrow$ **LINFOCITI DA AFERESI NO** 478.00 01-01-2017 99768 E LAVORAZIONI

 $(1 di 1)$  $M$   $4$   $1$   $\rightarrow$   $M$   $10$   $\vee$   $\Box$ 

ত

☆

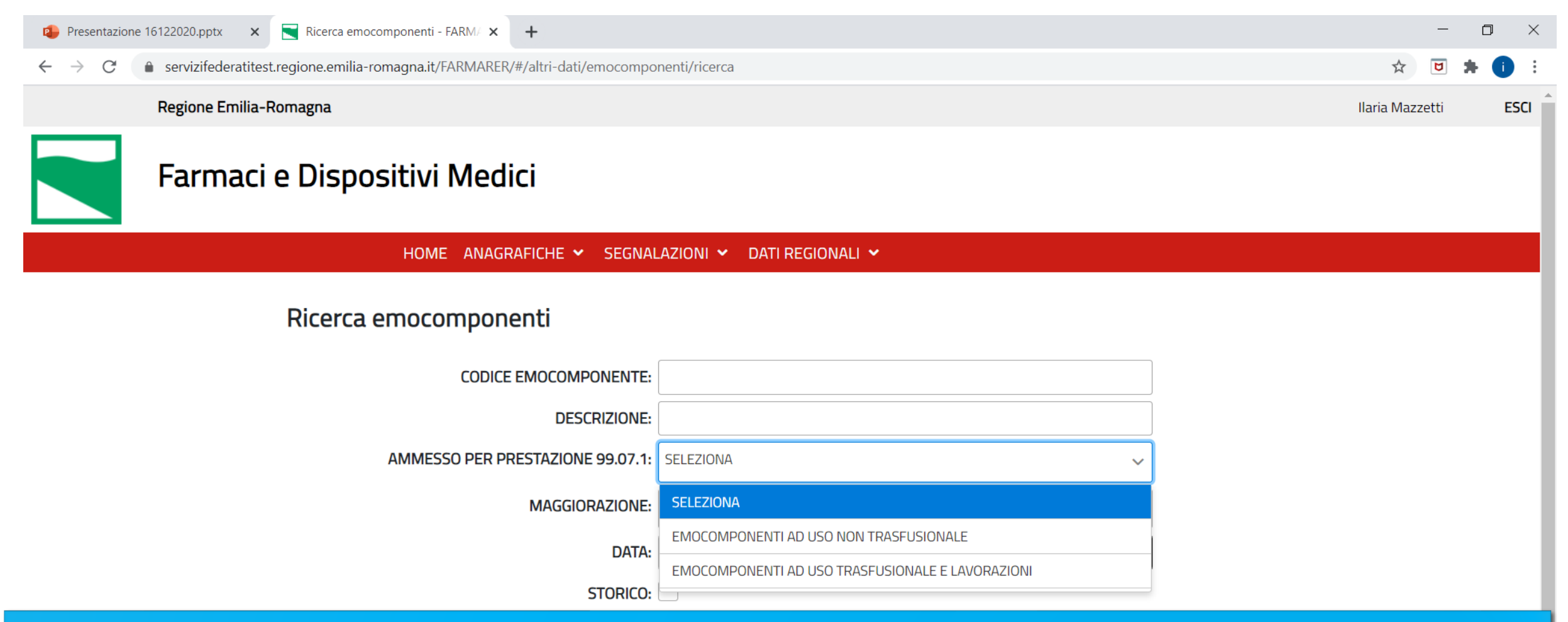

*Oltre alla ricerca specifica di un codice, si può selezionare la categoria "EMOCOMPONENTI AD USO NON TRASFUSIONALE" oppure " EMOCOMPONENTI AD USO TRASFUSIONALE E LAVORAZIONI" oppure non fare alcuna selezione e con i pulsanti CERCA ed ESTRAZIONE ottenere l'intera tabella*

*La finestra MAGGIORAZIONI (maggiorazioni della tariffa previste dalla DGR 1663/2010 per le erogazioni a pazienti residenti in regione), ancorché non più in vigore, è stata mantenuta qualora si ripresentino in futuro situazioni simili e con la spunta su STORICO si può visualizzare.*

#### Domande cui è stata data risposta in riunione

1. Quando si effettua una segnalazione, se un farmaco ha due vie di somministrazione come ci si comporta nell'inserimento dei dati?

R: Sappiamo che si possono presentare casi complessi, come ad esempio 2 vie di somministrazione. L'indicazione in questi casi è di inserire la principale; tra le informazioni richieste obbligatoriamente c'è anche la scheda tecnica da cui il soggetto codificatore può attingere ulteriori informazioni; può essere utile anche integrare l'informazione nelle NOTE.

2. Se un utente aziendale segnala un prodotto già segnalato da un altro utente, il sistema blocca la seconda segnalazione o la segnala come doppia?

R: No, il sistema non blocca né segnala in questo caso. La segnalazione doppia verrà intercettata successivamente, ad esempio dall'utente regionale che valida.

#### Domande cui è stata data risposta in riunione

3. Quali campi sono obbligatori per i beni sanitari?

R: Descrizione del prodotto, ditta produttrice, codice interno (per i beni sanitari la scheda tecnica non è obbligatoria).

4. Come è possibile visualizzare i campi obbligatori delle diverse schede di segnalazione?

R: Utilizzando il tasto "salva" su una segnalazione vuota, si possono visualizzare i campi obbligatori.

5. Per i farmaci esteri la scheda tecnica è obbligatoria. In alcuni casi può non essere disponibile. Come comportarsi?

R: Se non si ha a disposizione nell'immediato la scheda tecnica può essere inserito, ad esempio, il foglietto illustrativo del farmaco o l'autorizzazione all'importazione di AIFA. È possibile inserire documenti in formato pdf o immagine. Non vanno inseriti documenti word. La scheda tecnica può essere anche nella lingua originale, non è necessaria la traduzione.

#### Domande cui è stata data risposta in riunione

6. Gli allergeni/apteni che in Farmadati hanno il codice 7---- che identifica gli esteri devono seguire questa procedura di codifica per gli esteri ?

R: Il codice 7\* in Farmadati è impiegato per tutti i farmaci senza AIC (esteri, allergeni, galenici industriali….). Pertanto il farmaco senza AIC se già presente in Farmadati/BDR non necessita di ulteriori richieste di codifica. Fanno eccezioni i farmaci esteri, per i quali esiste una sezione apposita (e un percorso dedicato), se sprovvisti del codice E\*. Per inserire invece la segnalazione di un farmaco senza AIC non censito in Farmadati/BDR utilizzare l'apposita sezione.

7. A quali figure professionali aziendali può essere fornita l'utenza per accedere a FarmaRER?

R: L'utenza per operare in FarmaRER può essere fornita ai professionisti coinvolti nei processi inerenti la gestione dei farmaci, dispositivi medici e beni sanitari, indipendentemente dal ruolo specifico (farmacisti, amministrativi, informatici ecc...).